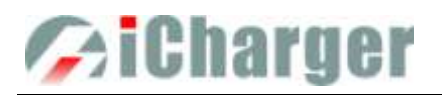

# DX12 User's Manual (V1.0.3)

# **Index**

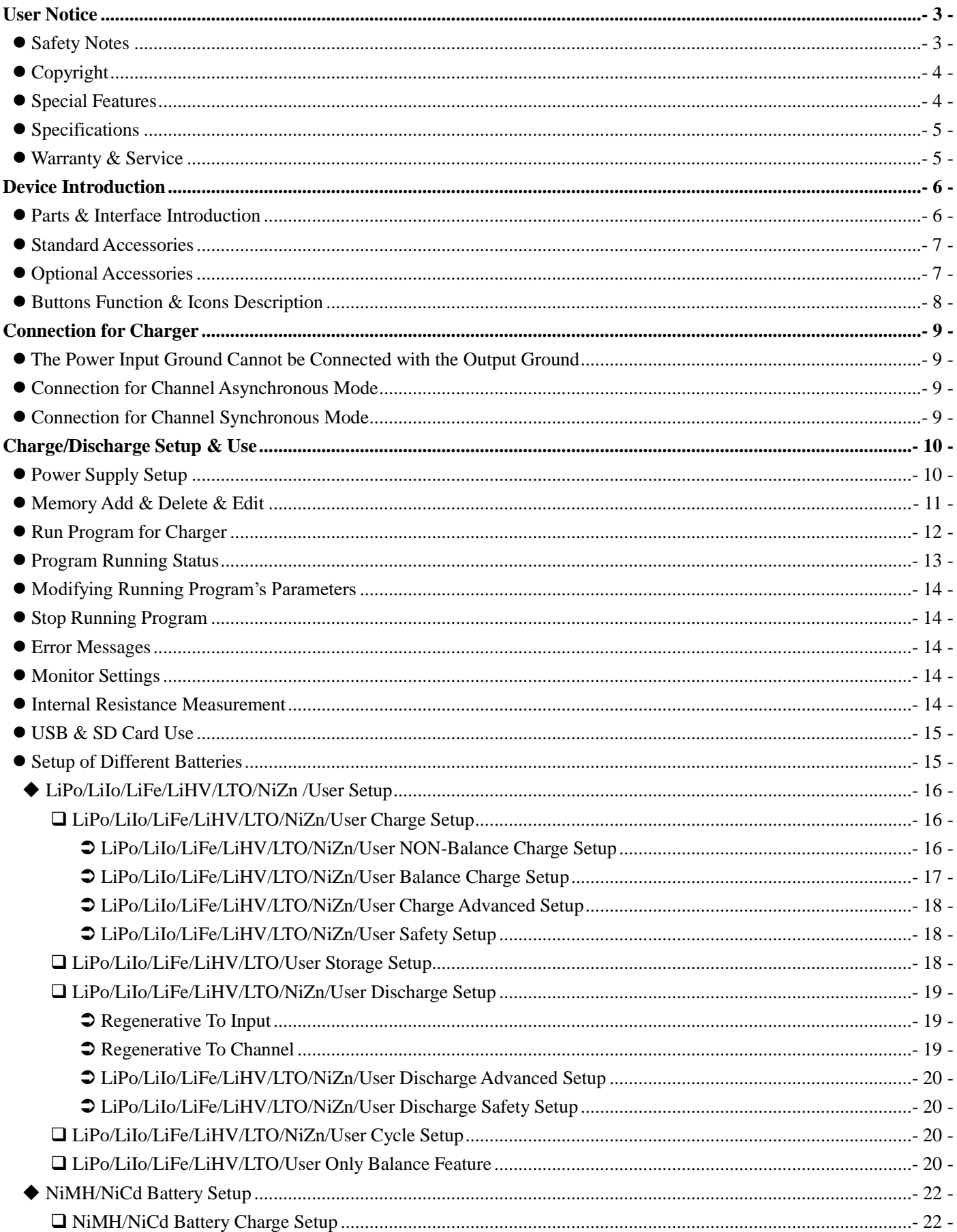

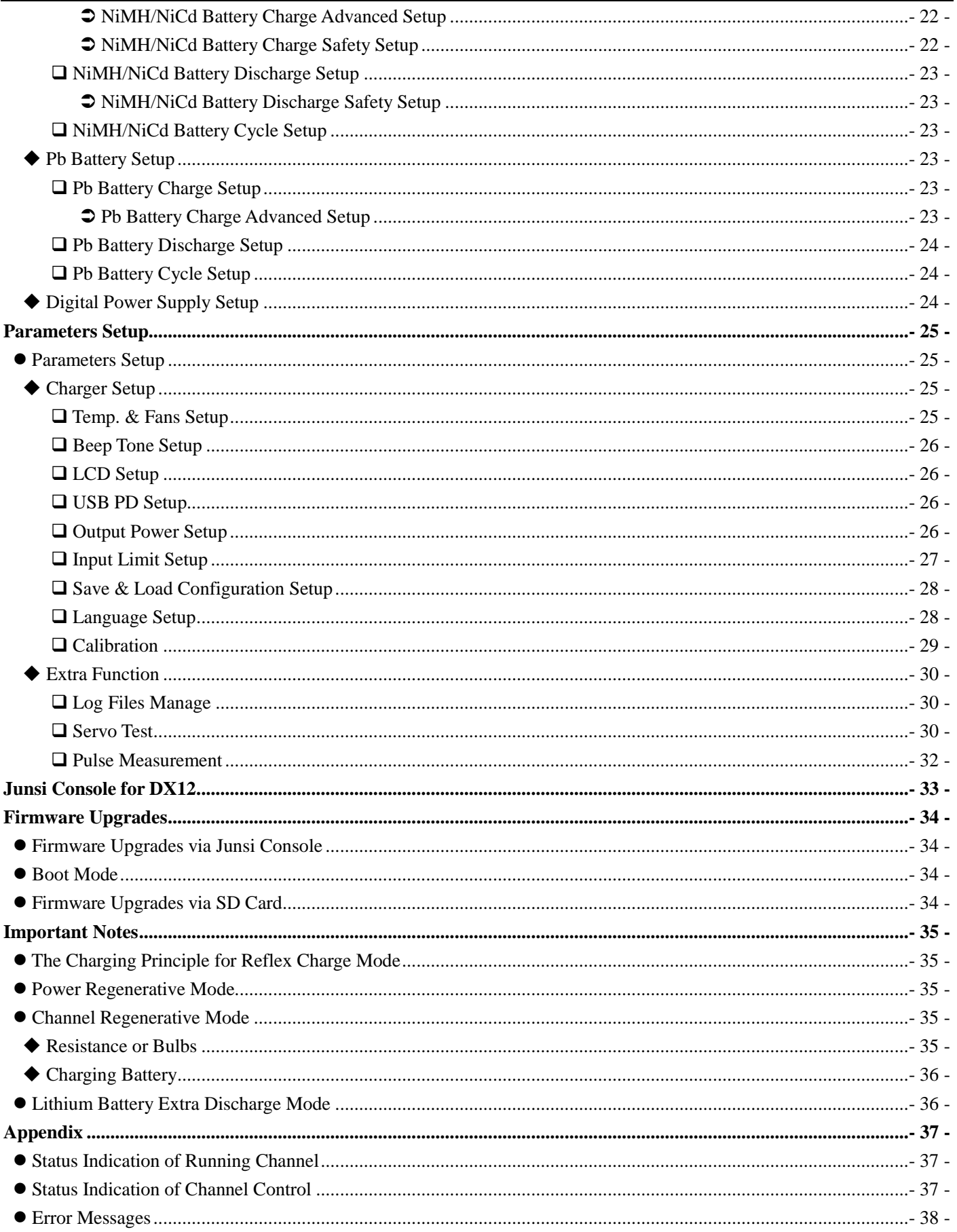

The contents of this manual are subject to update without notice. Some function descriptions in this instruction may be different from the functions of the actual product. Please take the actual product as the standard.

# <span id="page-2-0"></span>**User Notice**

### <span id="page-2-1"></span>**Safety Notes**

#### *Please read the entire Manual completely before using, to make sure you can use this device properly and more safely.*

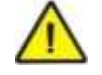

DX12 is a dual port charger, but this does not mean you can charge/discharge any configuration of the two sets of batteries! You must follow these rules: two battery packs without any external electrical connections, otherwise they could permanently damage the charger or batteries. For example: when charging a 12-cell battery pack, you must split it into two separate 6-cell, and you must never charge two 6-cell battery packs in series by connecting with CH-1 and CH-2 respectively.

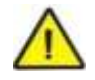

DX12 input power cannot have fast voltage/current fluctuations, which may cause output over current, and will damage the charger and/or the batteries and input power source in extreme cases. For example: setting the input protection current and voltage is necessary according to the specifications of the input power supply, in order not to cause power overload. Some power supply overload protection circuits will produce substantial fluctuations in the supply voltage.

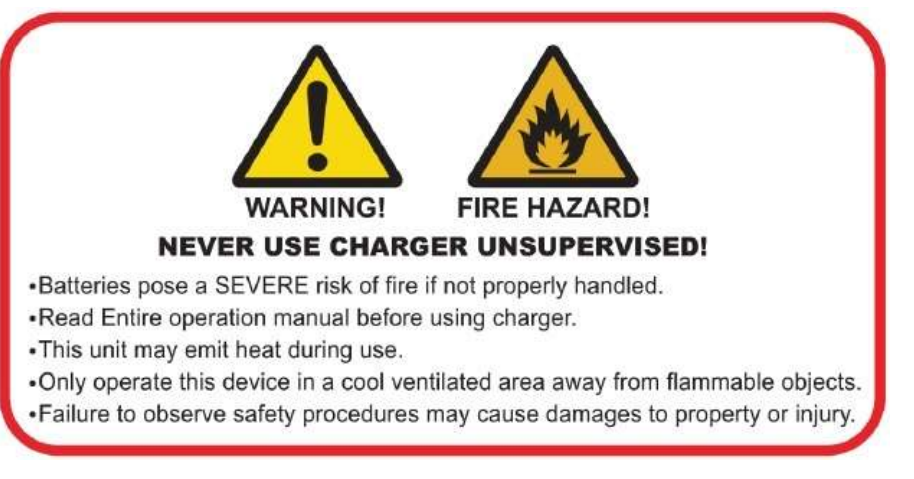

- 1 Keep the charger away from children and pets at all times.
- 2 Never leave the charger unsupervised when charging or discharging. If you leave, disconnect the battery and switch off charger to prevent any unexpected dangers or damage.
- 3 Ensure the charger program and settings match the battery pack otherwise the battery will be damaged and a dangerous situation may arise, especially for Lithium batteries, which may cause a fire.
- 4 Do not mix batteries of different types, different capacities or from different manufacturers.
- 5 Do not disassemble the charger.
- 6 Do not place the charger or any battery on a flammable surface or near a combustible material while in use. Do not charge or discharge on a carpet, cluttered workbench, paper, plastic, vinyl, leather or wood, inside an R/C model or inside a full-sized automobile.
- 7 Never block the air intake holes and never use in a refrigerated or high temperature environment. If used in such an environment, the internal temperature protection may result in abnormal charging/discharging that could be dangerous.
- 8 Do not allow water, moisture, metal wires or other conductive material into the charger.
- 9 Never charge or discharge any battery having evidence of leaking, expansion/swelling, damaged outer cover or case, color-change or distortion.
- 10 Do not try to charge "non-rechargeable" dry cells.
- 11 Do not exceed the battery manufacturer's suggested maximum charge rates.
- 12 Carefully follow the battery pack manufacturer's recommendations and safety advice.

# <span id="page-3-0"></span>**Copyright**

#### **Copyright@ 2023 Shenzhen New Junsi Electronic Co., Ltd. All Rights Reserved.**

Without prior written consent by Shenzhen New Junsi Electronic Co., Ltd, any units or individual extracts or copies of part or the entire contents of this manual, and transmission in any form is illegal and strictly prohibited.

The product described in this manual may include copyright software ownership belonging to Shenzhen New Junsi

Electronic Co. Ltd and its licensee, except with the express permission from relevant rights holders, otherwise,

any copying, distribution, modification, excerpt, de-compilation, disassembly, decryption, reverse engineering, lease, transfer, sub-license, as well as other acts of infringement of software copyright is strictly prohibited, but apart from the restrictions prohibited by applicable law.

# <span id="page-3-1"></span>**Special Features**

- 13 The DX12 uses advanced Synchronous buck-boost DC/DC converter technology, high power, a high current and high-performance power conversion circuit. The maximum charge power capacity is up to 1700W, the maximum charge/discharge current of a channel is up to 30A, and two channels in Synchronous Mode are up to 50A.
- 14 Each channel supports 12s LiPo, Lilo, LiFe, LiHV, LTO and NiZn batteries, with maximum 2A balance current, and adopts a unique balance calculation of internal resistance correction. Supports 1-32s NiMH/NiCd batteries and 1-20s Pb batteries.
- 15 With digital-power mode for great protection (over-current protection, over-voltage protection, input under-voltage protection, input undercurrent protection, and etc.)
- 16 With type-c PD charging port, convenient for the user to charge mobile phones and PCs.
- 17 Intelligent fan control. Sensing internal temperature via the internal temperature sensor, to thereby control the fan speed.
- 18 Internal temperature protection. When the internal temperature exceeds the Power Reduce temperature, the output power is automatically reduced; and the charger will shut down when temperature exceeds the Shut-down temperature.
- 19 This charger can save 64 parameters sets and support the data import/export to SD card.
- 20 A 2.8" IPS LCD screen provides rich information including current, voltage, power, capacity, internal resistance, control status, time-consuming and temperature, etc.
- 21 Multi-discharge features: self-discharge, regenerative to input or discharge to another channel, and lithium battery extra expanding discharge.
- 22 Supports measurement for internal resistance of battery offline and online. Measure not only the internal resistance of the entire battery pack, but also measure the internal resistance of each cell within the lithium battery.
- 23 DX12 has protection for reversed polarity (input or output), input voltage/current, battery temperature, charging capacity, overrun time and maximum power etc.
- 24 Supports upgrading the hardware program by USB port or SD card. DX12 also supports the "Junsi Console" software and can display, plot and analyze the charge and discharge data by it.

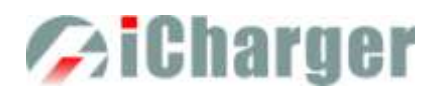

# <span id="page-4-0"></span> $\bullet$  Specifications

Input voltage range: 11—53VDC Maximum input current limit: 65A(Channel 45A) Maximum charge/discharge current: 50A(Channel 30Ax2) Maximum charge power capacity: 1700W(Channel 1200Wx2) Maximum discharge power capacity: 80W(Channel 50Wx2) Maximum regenerative discharge power capacity: 1700W(Channel 1200Wx2) Maximum extra discharge power capacity: 3000W (Channel 1500W @50V/30A) Maximum current drain for balancing: 4A(Channel 2Ax2) Type-C PD port: 5V/3A, 9V/2A, 12V/1.5A Support Battery type: LiPo, Lilo, LiFe, LiVH, LTO, NiZn, NiMH, NiCd, Pb Net weight: 500g Dimension: 111.5×128.5×40mm

## <span id="page-4-1"></span>**Warranty & Service**

- 1. The product from the date of purchase enjoys free repair service within one year under normal conditions of use.
- 2. Over the warranty, if replacement parts are needed the appropriate charge for components and repair will apply.
- 3. During the warranty period, any of the following circumstances will not enjoy free repairs:
	- 1) Failure to use in accordance with the requirements of the user manual.
	- 2) Failure or damage caused by the unauthorized user dismantling, appending or modifying the charger.
	- 3) Failure or damage due to natural disasters, bruises, collisions and incorrect supply voltages.

# <span id="page-5-0"></span>**Device Introduction**

# <span id="page-5-1"></span>**Parts & Interface Introduction**

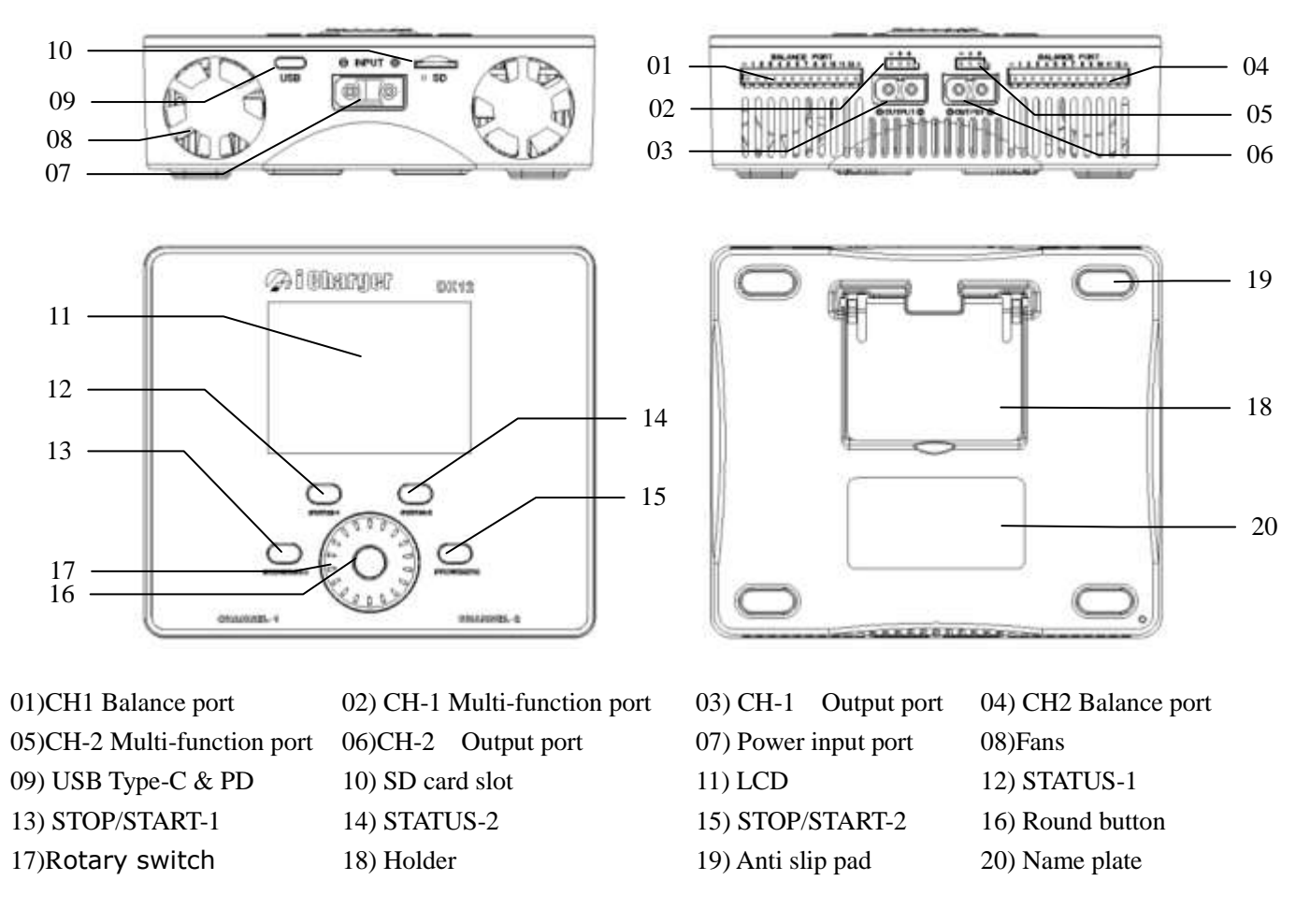

There are 3 functions for multifunctional ports: a) Connect external temperature sensor (optional) to monitor batteries temperature; b)Output for servo testing; c) Input port for pulse measurement

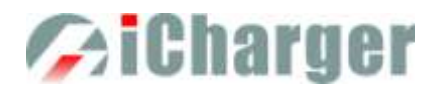

### <span id="page-6-0"></span>**Standard Accessories**

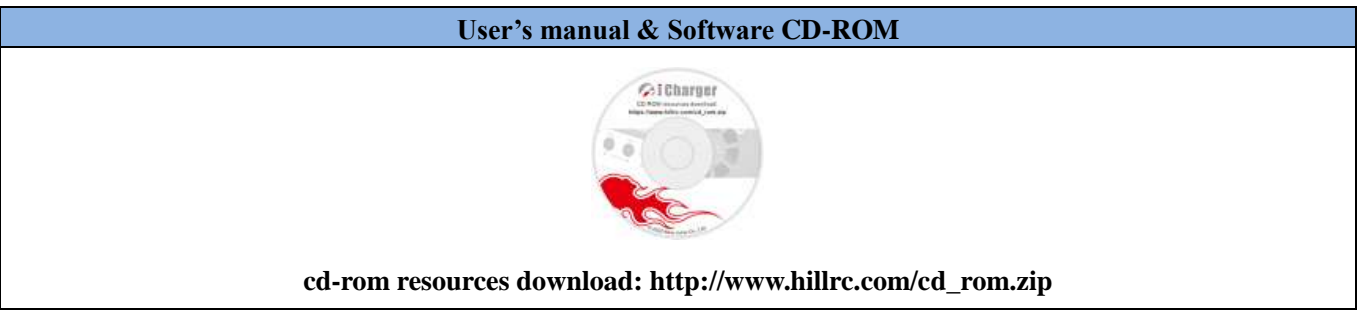

# <span id="page-6-1"></span>**Optional Accessories**

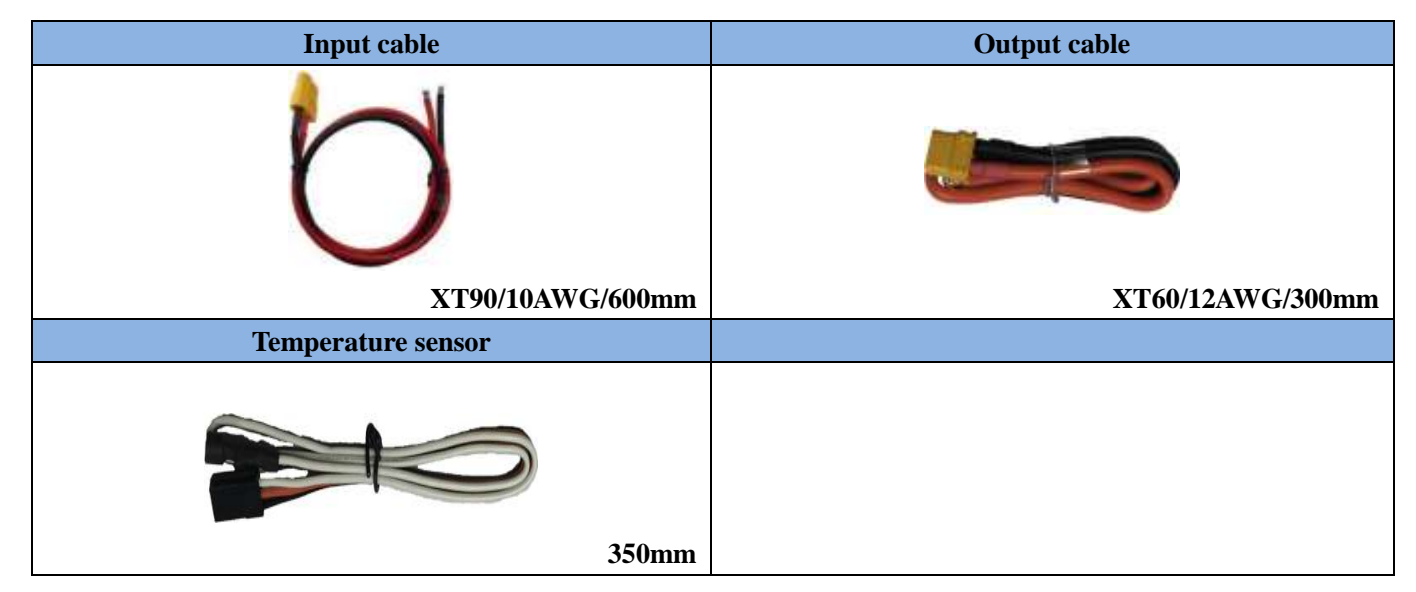

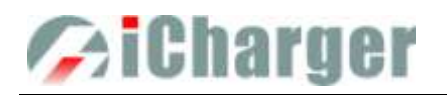

# <span id="page-7-0"></span>**Buttons Function & Icons Description**

Please refer to below chart for button functions

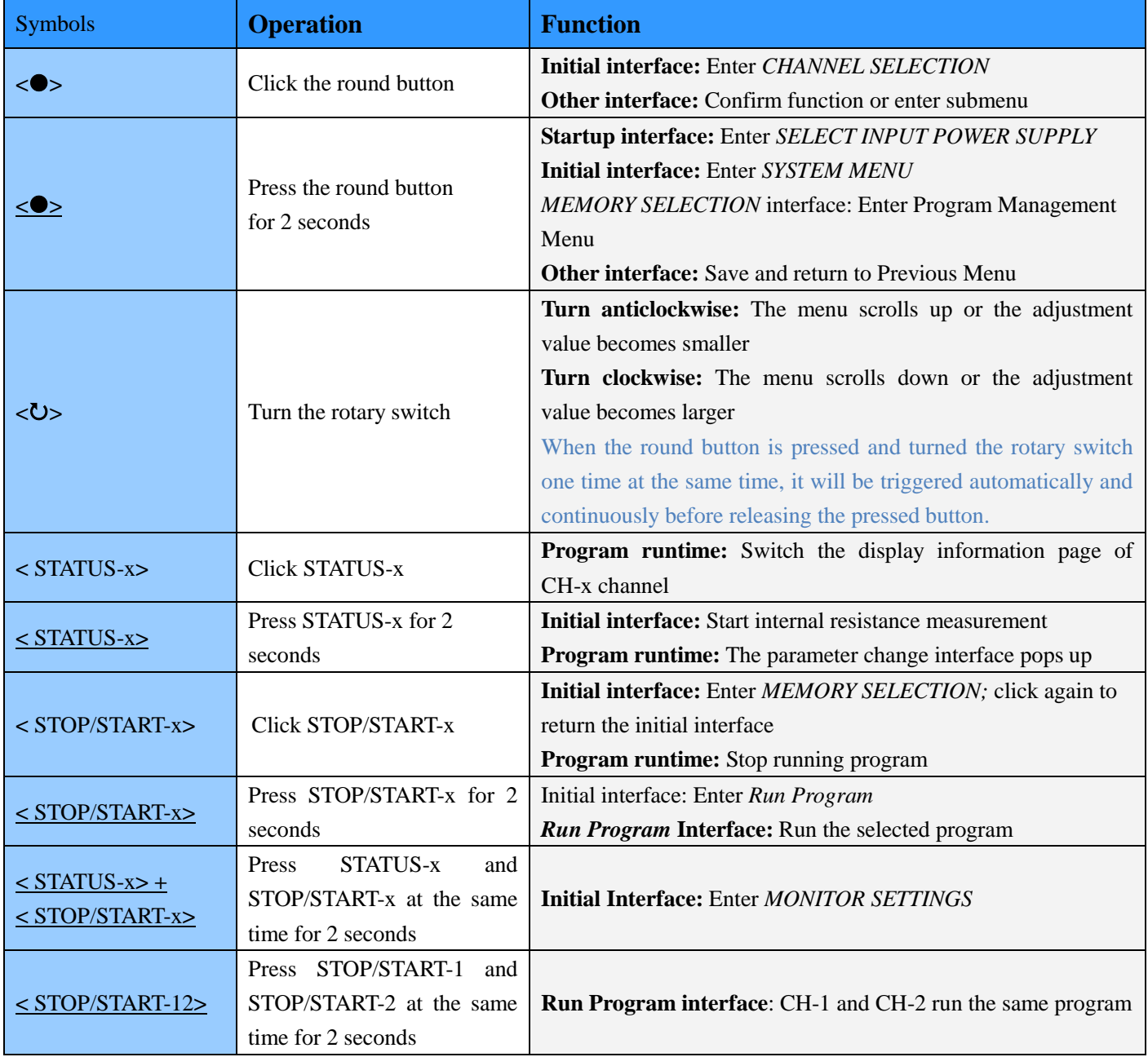

.Familiarity with the icons on the interface will help you better understand the working status of the charger, as shown in following chart:

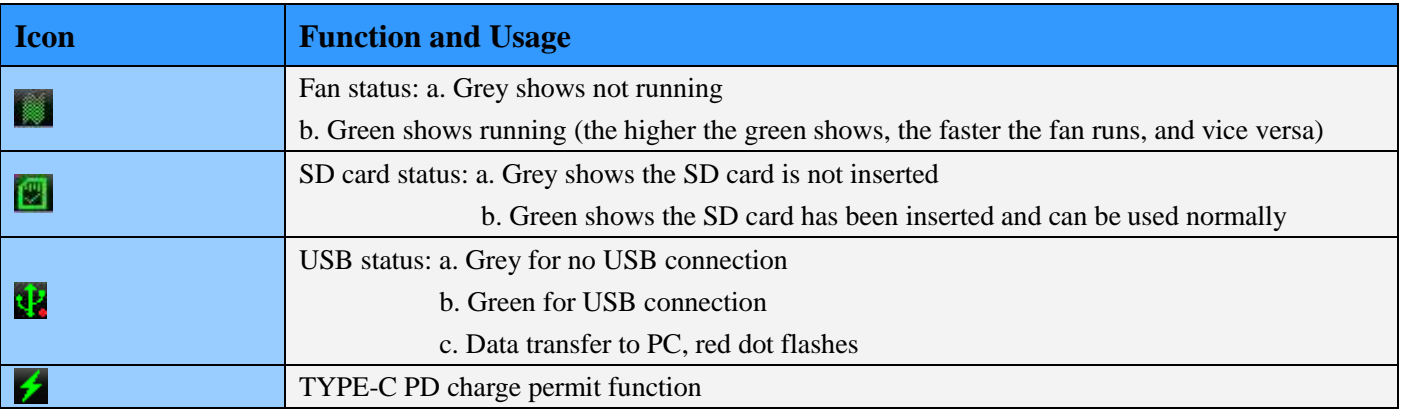

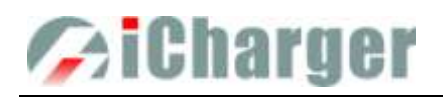

# <span id="page-8-0"></span>**Connection for Charger**

## <span id="page-8-1"></span>**The Power Input Ground Cannot be Connected with the Output Ground**

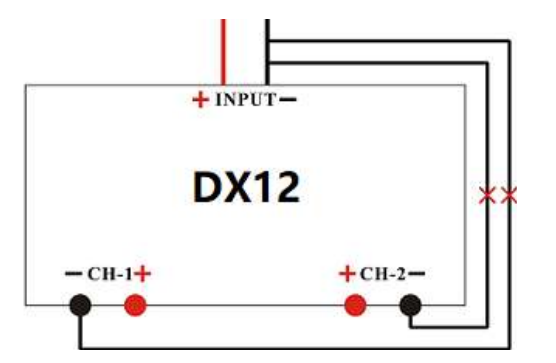

1. The input of power lead cannot be connected directly to the output (left picture), and the voltage of the input power supply cannot have large instantaneous fluctuations, otherwise the charger will be damaged. 2. Input and output voltage can NOT be exceeded rated voltage or the charger will be damaged.

### <span id="page-8-2"></span>**Connection for Channel Asynchronous Mode**

Channel Asynchronous Mode: i.e. CH-1 and CH-2 work independently. Go to *MEMORY SETUP→Option→Channel Mode* to select *Asynchronous***.**

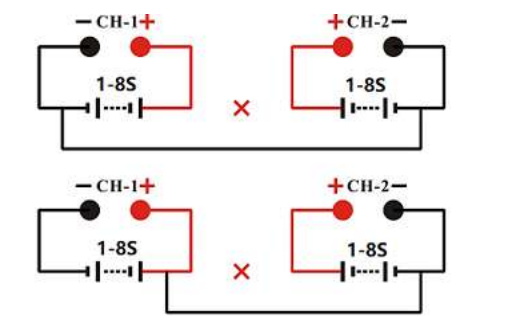

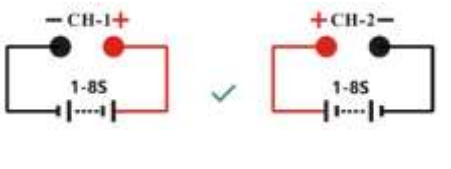

1. In this mode, the two channels must not have any external electrical connection; otherwise it will damage the charger. You cannot charge with connection as shown in the left picture, the correct connection as shown in the right picture. 2. Please make sure CH1 and CH2 connect correct or the charger will be damaged and cause danger.

## <span id="page-8-3"></span>**Connection for Channel Synchronous Mode**

Channel Synchronous Mode: i.e. CH-1 & CH-2 are controlled at the same time to charge/discharge one battery pack. Go to *MEMORY SETUP→Option→Channel Mode* to select *Synchronous.* In this mode, the maximum current can be up to 50A, power capacity is the sum of both channels' limits. At the same time, it is limited to the maximum power of 1700W. In the synchronous mode of balanced charge and discharge, the user can connect to any balance port or connect to two balance sockets in parallel at the same time (double the balance current).

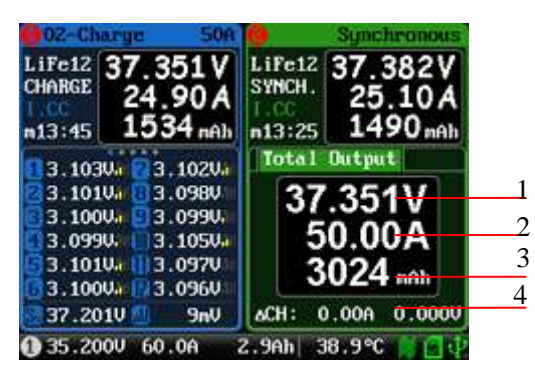

- 1. The total voltage of dual-channel
- 2. The total current of dual-channel
- 3. The total capacity of dual-channel
- 4. Channel current & voltage difference

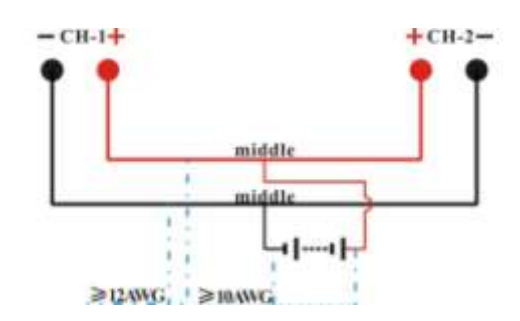

The two channels charge one battery pack simultaneously must be connected as shown in the left picture and the two channels must work in synchronous mode, otherwise the charger will be damaged.

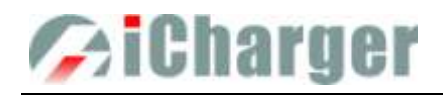

# <span id="page-9-0"></span>**Charge/Discharge Setup & Use**

DX12 can charge/discharge LiVH, LiPo, Lilo, LiFe, LTO, NiZn, NiMH, NiCd, Pb batteries, this manual will explain and introduce in detail the charger's features, setup and use.

## <span id="page-9-1"></span>**Power Supply Setup**

The charger boots automatically when the power is turned on and the initial interface will display LOGO, charger relevant information, power source and message etc.

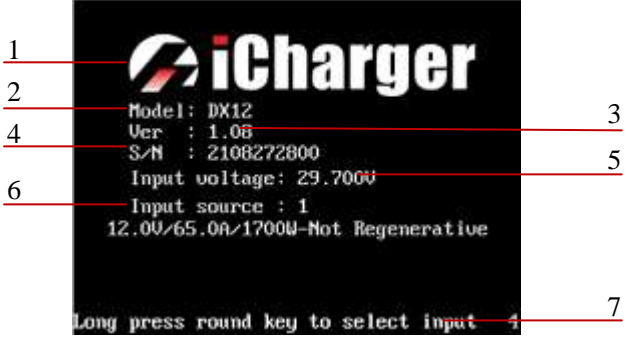

- 1. Logo 2. Model
	-
- 3. Firmware version 4. Serial number
- 5. Input power voltage 6. Input power source
- 7. Hint message

System will delay **5 seconds** after booting, during this period, long press < $\bullet$ > button to change the input source type, while pressing any other buttons to enter the initial interface.

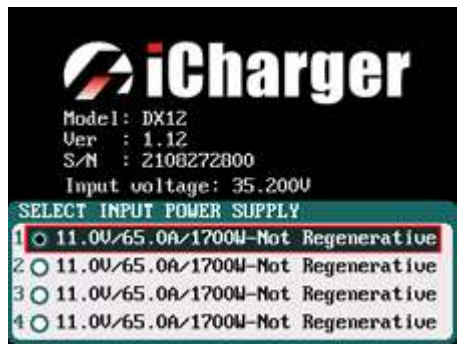

There are different parameter setting of these four types of power supply, the user can set in *SYSTEM MENU*→*Input Limit* see details on "**[Input Limit](#page-26-0) Setup**".

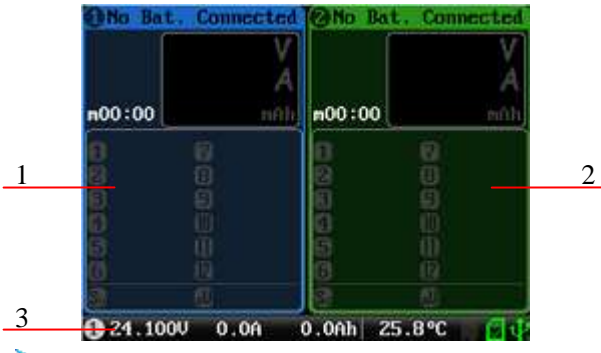

After selecting the input power supply, confirm and enter the initial interface.

- 1. CH-1Channel Information Display
- 2. CH-2Channel Information Display
- 3. Status Display <sup>1</sup>

When the selected input power supply does not support recovery discharge, the icon " $\mathbf{D}$ " in the lower left corner is gray; It is displayed in green when recovery discharge is supported.

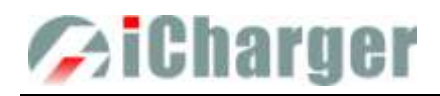

## <span id="page-10-0"></span>**MemoryAdd & Delete & Edit**

Click <*STOP/START-x>* button on the initial interface to pop up the *MEMORY SELECT* interface.

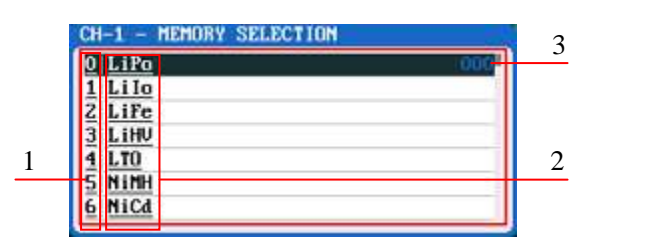

- 1. Memory No. 2. Memory Name
- 3. Running times

Except 10 built-in memorys, there are 54 customized ones can be added. All memorys include three types as below:

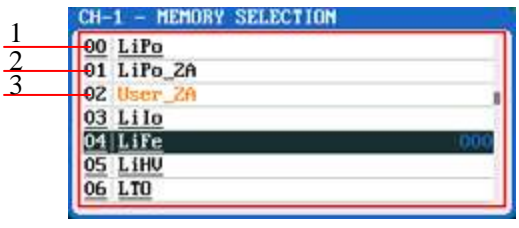

1. Built-in types: *it cannot be edited or deleted, which is in black and with underline* 2. Non-User types: *it can be edited or deleted, which is in black* 3. User types: *it can be edited or deleted, which is in orange* 

Long press  $\leq$  > to pop up the *MANAGE*, and click "Edit" to enter *MEMORY SETUP* to edit the memory, or click "Add" to add new memory and enter its editing interface at the same time.

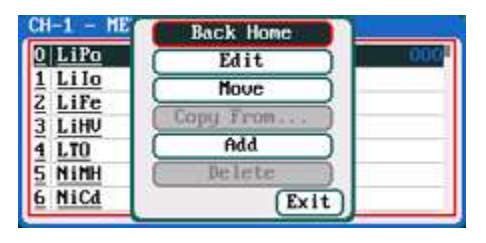

If the memory selected is a built-in program, "**Copy From…**" and "**Delete**" options are shown in grey as inactive status, and unable to be set.

After adding new programs or editing saved programs, the system will enter *MEMORY SETUP* interface. Users can set or modify the program on this interface.

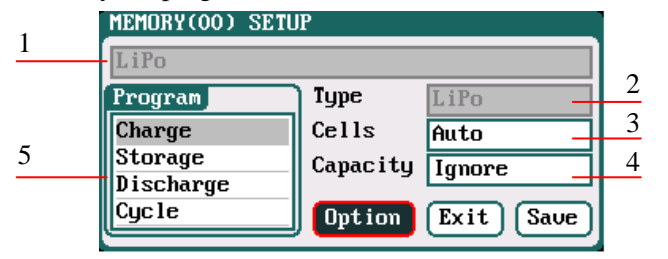

- 1. Memory name 2. Battery type
- 
- 
- 
- 3. Quantity of cells 4. Battery capacity
- 5. Available program

1. When editing the memory name, Turn  $\langle \mathbf{U} \rangle$  to select the character, press  $\langle \bullet \rangle$  to confirm the selected character, long press **<>** to delete the character. Press **<>** after editing program name to finish. If the program name is empty, the system will name it automatically.

2. If the Editing program is the built-in memory, the program name and battery type etc. parameters cannot be changed. After setting the basic parameters of a battery, click "**Option**" to enter *MEMORY OPTION* interface.

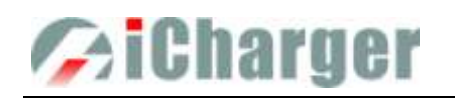

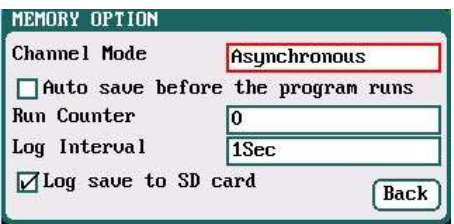

Channel Mode: *Asynchronous (default); Synchronous* Auto save before the program runs: *if ticking, the modified parameters will be saved automatically; default: ticking* Run Counter: *0-999; default: 0* Log Interval: *0.2-60Sec; default: 1Sec* Log save to SD card:

1. *Channel Mode* has *asynchronous*, *synchronous* available, see more details on **[Connection for Charger](#page-8-0)**

2. If select *synchronous* mode, the maximum charge/discharge current setting will change from 30A to 50A.

3. If tick *Auto saves before the program runs*, the parameters set on the *Run program* will be saved automatically, and the Run Program will display "*Auto save*" ( shown in the following left picture), otherwise it will display "*Don't save!*" (shown in the following right picture); for the built-in program, the Auto save before the program runs option is ticked by default.

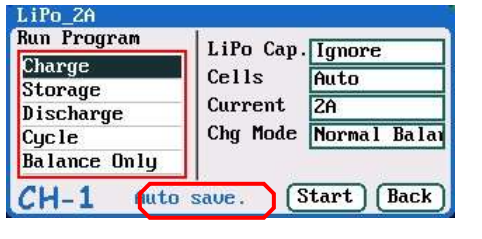

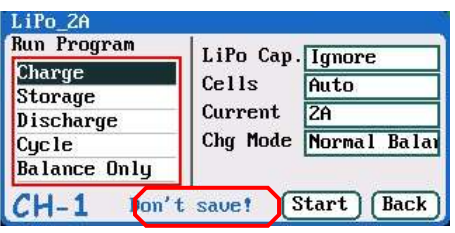

# <span id="page-11-0"></span>**• Run Program for Charger**

After selecting program on *MEMORY SELECTION,* click to enter *Run Program* interface (press **<STOP/START-x>** on the initial interface will enter *Run Program* from the last running program), as below:

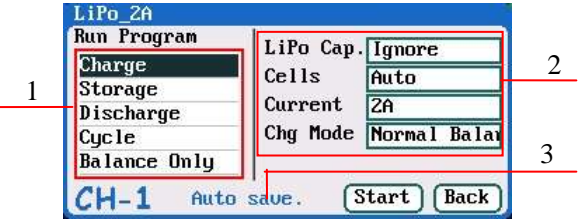

- 1. Run Program Selection
- 2. Common Parameters Setup
- 3. Auto-save Hint

 $\geq 1$ . The revised common parameters of built-in program will be saved by default automatically after running, while the program customized by the user can be set to be saved or not in *MEMORY SETUP→MEMORY OPTION→Auto save before the program runs.*

2. After setting the *Cap.* value, when the Current value exceeds the certain value, the system will show a warning and alarm. The Current value of each battery type is: LiXX battery > 3C, NiMH/NiCd battery > 2C, Pb battery > 0.3C, NiZn battery>2C.

3. Turn **<>** to choose *Run Program*, the common parameters are in grey, which is inalterable; if needs to change, the user can long press **<>**, as below:

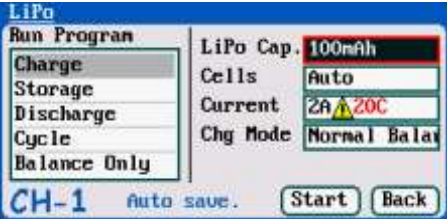

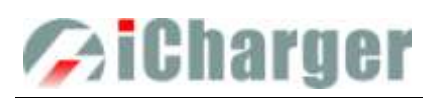

After selecting the program to run, press  $\langle \bullet \rangle$  to pop upconfirmation window, as below:

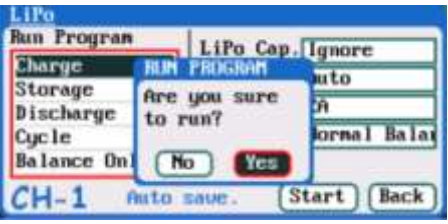

Click "**Yes***"* to run the program, click "**No**" to cancel.

## <span id="page-12-0"></span>**Program Running Status**

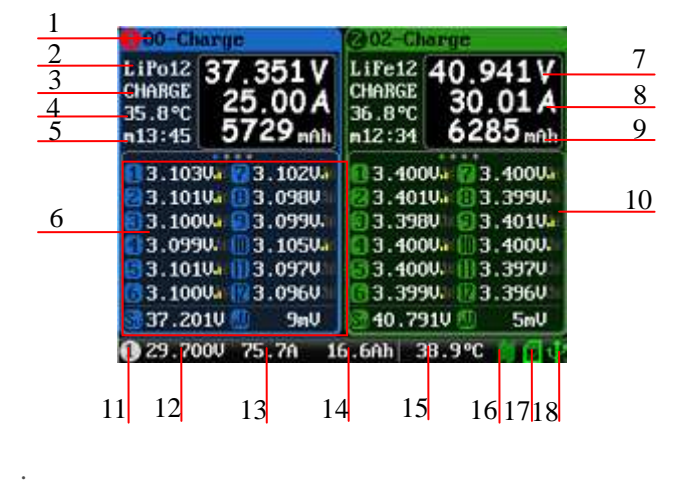

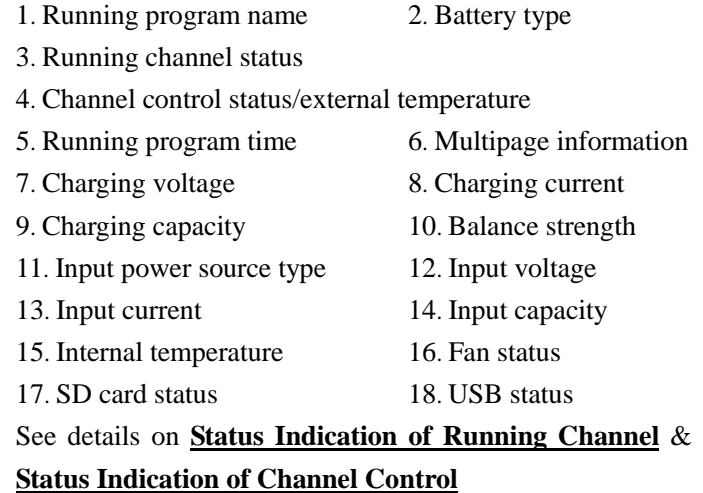

Press **<STATUS-x>** button when running program to switch the multipage information displays, as below:

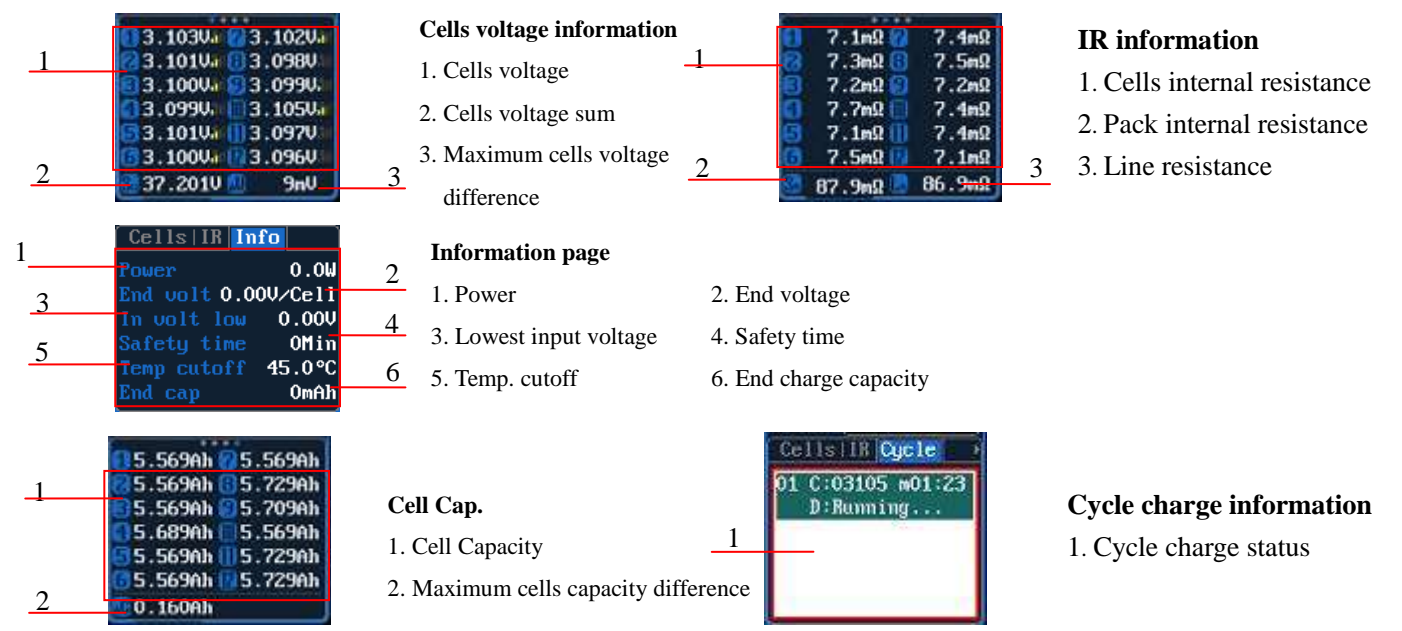

#### Different types of batteries and programs have different multipage information displays, see details below:

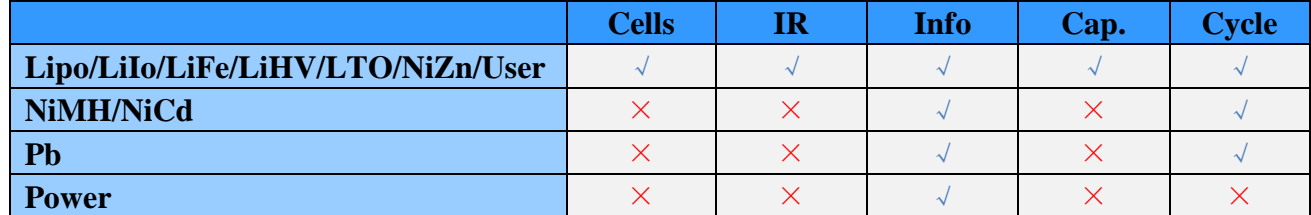

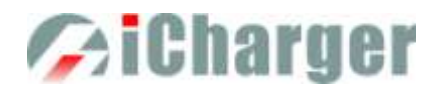

## <span id="page-13-0"></span>**Modifying Running Program's Parameters**

Long press **<STATUS-x>** button when running program to pop up *MODIFY* interface, to modify the current and discharge voltage parameters online, as below:

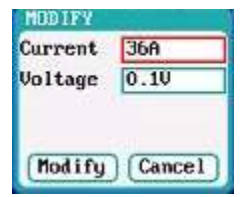

### <span id="page-13-1"></span>**Stop Running Program**

Press **<STOP/START-x>** button when running program to stop running, and press **<STOP/START-x>** button again to return to the initial interface.

### <span id="page-13-2"></span>**Error Messages**

During the running program, if the system detects an error, it will stop running the program on the channel immediately and pop up the red dialog box and the buzzer alarms, as below:

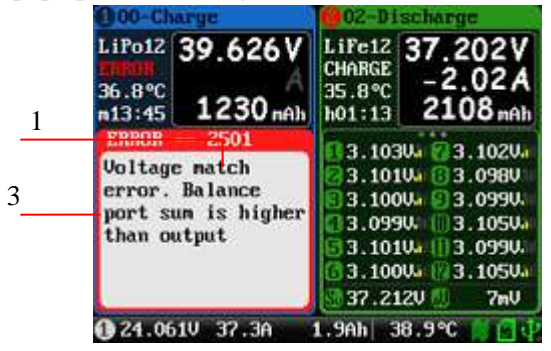

1. Four options of Input Sources

## <span id="page-13-3"></span>**Monitor Settings**

**Press < STATUS-x>+< STOP/START-x> at the same time for 2 seconds under initial interface, it will pop up blow** 

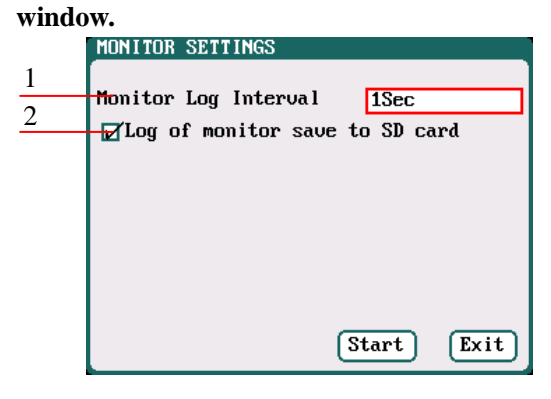

1. Monitor log intervals: *0.2-60s default: 1s*

2. Log of monitor save to SD automatically:

*If checked, the monitoring log will be automatically saved to the SD card.*

Press "**Start**" button to start Monitor interface

## <span id="page-13-4"></span>**Internal Resistance Measurement**

DX12 can measure the internal resistance of the battery but the data accuracy is not high. It's greatly affected by the number of battery strings, detection current and other factors. During charging or discharging, it automatically started the internal resistance measurement every 1 minute

At the initial interface, long press **< STATUS-x>** and start measure internal resistance manually.

# <span id="page-14-0"></span>**USB & SD Card Use**

DX12 is the HID device of USB, supported by windows system directly, dispense with installing additional drivers. The USB icon will light up on the lower right corner of the screen when the DX12 connects with computer normally. The SD icon will light up on the lower right corner of the screen when the SD card is inserted. If DX12 connects with the USB without running a program, the new added U disk can be found on the "My Computer" of the PC, and can operate the file. *Log* files are stored in the X: \ Junsi \ DX12 \Log folder and *config*. files are stored in the X:\Junsi\DX12\System folder.

1. The file system of SD card must be FAT, FAT32 or exFAT. 2. Data in SD card needs to be backed up in case it is lost.

## <span id="page-14-1"></span> $\bullet$  **Setup of Different Batteries**

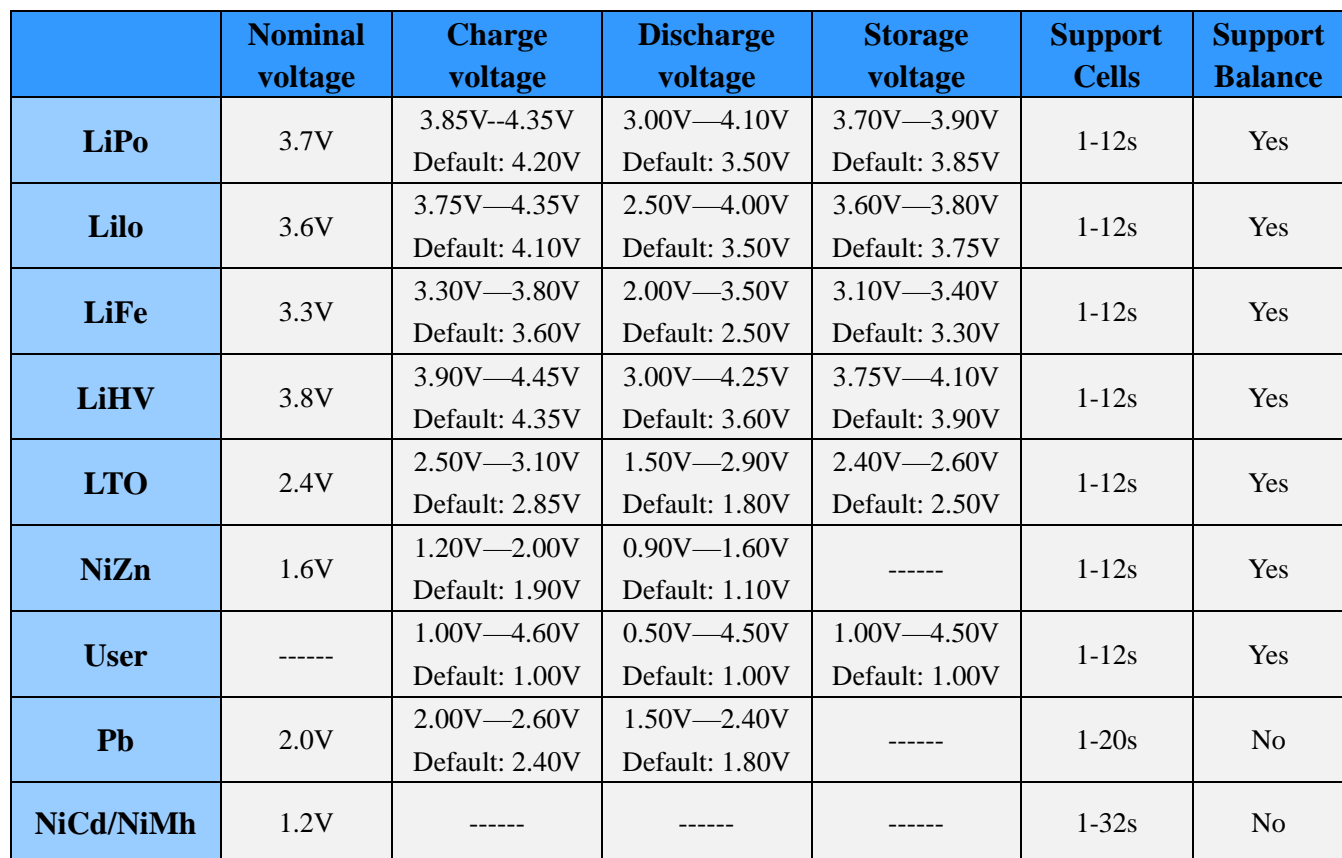

The following form shows specific range of different batteries:

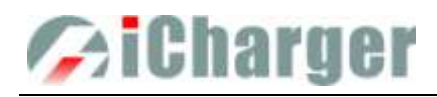

# <span id="page-15-0"></span>**LiPo/LiIo/LiFe/LiHV/LTO/NiZn /User Setup**

After adding a program, it will switch to LiPo/LiIo/LiFe/LiHV/LTO/NiZn/User battery in *Type* option on the *MEMORY SETUP* interface, and set the number of *cells* and *capacity***,** if there is no setting for the number of cells, the charger will set *Auto* by default. After editing all parameters for the program, click "Save" to save and return to the previous interface.

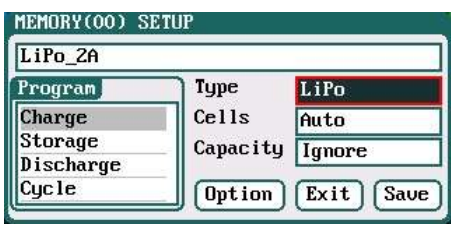

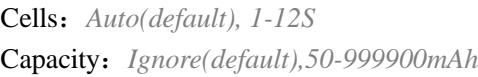

As shown in the above picture, there are Charge, Storage, Discharge, Cycle and Balance Only for LiPo/LiIo/LiFe/LiHV/LTO/User., while Charger, Discharge and Cycle for Nizn user only.

#### <span id="page-15-1"></span>**LiPo/LiIo/LiFe/LiHV/LTO/NiZn/User Charge Setup**

Select *Program→Charge* to enter *Charge* setup interface.

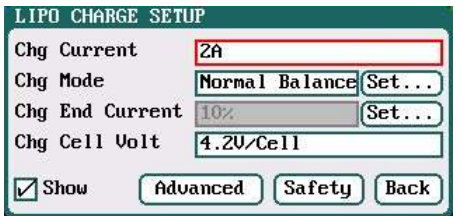

Chg Current: *0.05A-30A; default: 2A* Chg Mode: *Slow Balance, Normal Balance( default), Fast Balance, User Balance, Not Balance* Chg End Current: *1%-50%; default: 10%* Chg Cell Volt: *LiPo 3.85V/Cell-4.35V/Cell*;*default*:*4.2V/Cell LiIo 3.75V/Cell-4.35V/Cell*;*default*:*4.1V/Cell LiFe 3.30V/Cell-3.80V/Cell*;*default*:*3.6V/Cell LiHV 3.90V/Cell-4.45V/Cell*;*default*:*4.35V/Cell LTO 2.50V/Cell-3.10V/Cell*;*default*:*2.85V/Cell NiZn 1.20V/Cell-2.00V/Cell*;*default*:*1.90V/Cell User 1.00V/Cell-4.60V/Cell*;*default*:*1.00V/Cell*

 $\geq 1$ . When the value of charge cells voltage exceeds the recommended value (LiPo 4.2V, LiIo 4.1V, LiFe 3.6V, LTO 2.85V), the charger will display a warning and alarm. As long as the user changes the values, the battery types and cells voltage value on the main charging interface will be displayed alternately.

2. For the setting process for all program in this manual, tick *Show to* display the setting program on *MEMORY*  **SETUP** (shown in the following picture), and vice versa; the built-in memory is ticked by default.

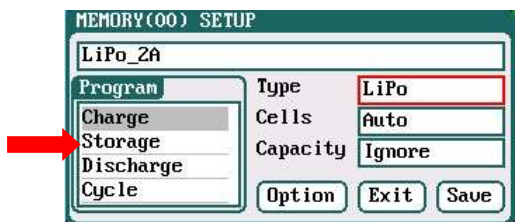

#### <span id="page-15-2"></span>**LiPo/LiIo/LiFe/LiHV/LTO/NiZn/User NON-Balance Charge Setup**

When switch to *Not Balance* on *Chg Mode*, only *Chg End Current* is available for charging end condition, and "**Set …**" behind *Chg Mode* and *Chg End Current* are inactive.

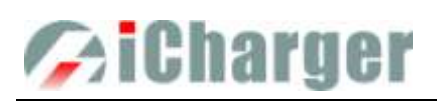

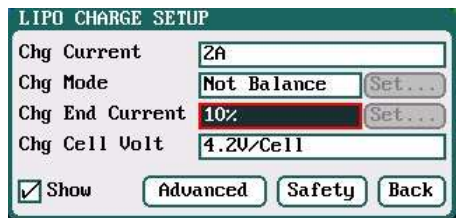

The charger first charges with constant current  $(CC)$  according to the user setting, then turns to constant voltage  $(CV)$ when the charging voltage reaches the peak point. In the CV phase the current gradually falls, and the charger will terminate charging when the current falls below the percentage of the configured charge current. For example: the default value of Chg Current is 2A, and the default value of Chg End Current is 10%

Chg End Current=2A\*10%=0.2A

Therefore it stops charging when the charging current reduces to 0.2A.

#### <span id="page-16-0"></span>**LiPo/LiIo/LiFe/LiHV/LTO/NiZn/User Balance Charge Setup**

Switch to *Slow Balance, Normal Balance, Fast Balance or User Balance* on *Chg Mode* as the balance charge mode, and " **Set …**" button will be available, click it to enter *Balance* mode setup interface.

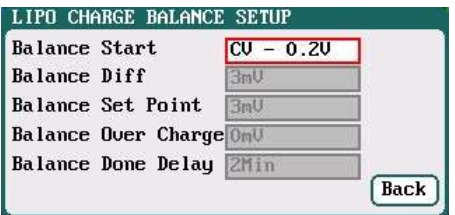

Balance Start : *CV,CV-0.1V*—*1V,Alway Default: CV-0.2 If the balance charge voltage is 4.2V, Balance Start set to CV-0.2V; therefore the charger will start to balance the battery cells when the voltage reaches to 4.2V-0.2V=4V*

On Balance mode, the charger will monitor the voltage of individual cells to control it within the Chg Cell Volt and equalize the voltage in all cells, to avoid some cell voltage over-charged or not full. When selecting Balance mode, the balance port of charger or balance board must be connected with battery except for connecting 1S battery.

When switch to *User Balance* mode on *Chg Mode*; the *Balance Diff, Balance Set Point, Balance Over Charge* and *Balance Done Delay* are available, after setting, click "**Back**" to return to the previous interface.

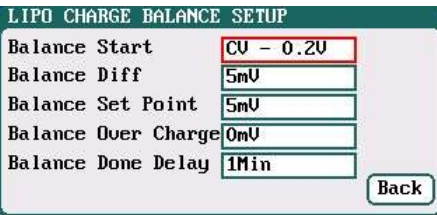

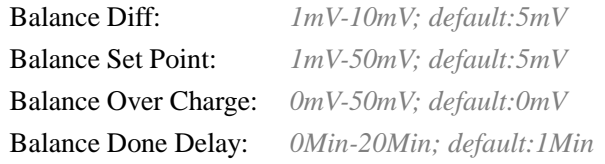

If **Balance Diff** value is lower, the voltage difference between individual cells will be lower and the balancing will take more time before the program ends.

If *Balance Set Point* value is lower, the battery will be closer to the setting cut-off voltage and the time taken will be longer before the program ends.

*Balance Over Charge*, the maximum overcharge compensation voltage acts as accelerated charge, and the larger the value, the more obvious the accelerated charge.

For example: Charge Lipo with Vstd, set Balance Over charge to Vboc, the cell's internal Resistance detected is Ri, when the charge current is Ia, the actual CV value of cells is Va

> IF Ri\*Ia > Vboc THEN  $Va = Vstd + Vhoc$

ELSE

```
Va = Vstd + Ri * Ia
```
Please set this parameter after understanding fully, or keep the default value at 0.

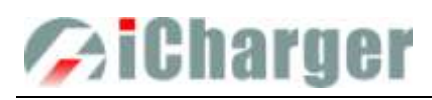

The value of *Balance Done Delay* is larger; the battery is closer to the setting cut-off voltage when the program ends. Switch to *Balance charge mode* on *Chg Mode*, and click "**Set…**" behind *Chg End Current* to enter *CHARGE BALANCE End SETUP* interface for setting.

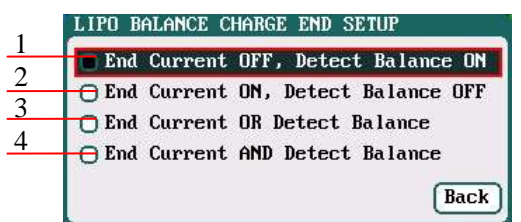

- 1. The charger will stop balance charge if detects the Balance condition is met, and the End Current condition is invalid
- 2. The charger will stop balance charge if detects the End Current condition is met, and the Balance condition is invalid
- 3. The charger will stop balance charge if detects the End Current condition or the Balance condition is met
- 4. The charger will stop balance charge if detects the End Current condition and the Balance condition are *met*

#### <span id="page-17-0"></span>**LiPo/LiIo/LiFe/LiHV/LTO/NiZn/User Charge Advanced Setup**

Click "**Advanc**e" to enter LiPo/LiIo/LiFe *ADVANCED SETUP*, after setting, click "**Back"** to return to the previous interface.

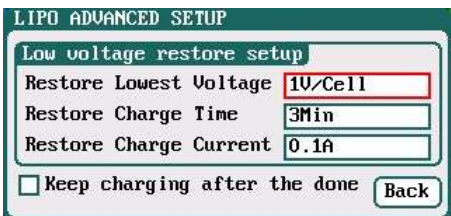

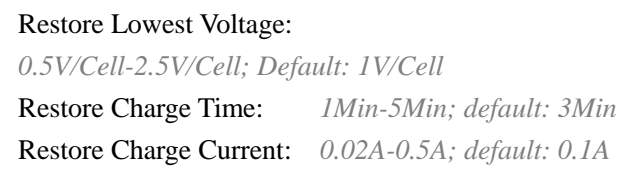

 $\geq 1$ . When charging the over-discharged battery, the charger will detect if the cell voltage is larger than the restore voltage, if larger, it will pre-charge the battery with restore current, if within the setting restore time, the cell voltage rises to the normal value then it will turn to the charging program; otherwise it will stop running.

2. After charging, the battery may not be completely charged; tick "*Keep charging after the done*" to charge the battery with smaller current when charging ends.

#### <span id="page-17-1"></span>**LiPo/LiIo/LiFe/LiHV/LTO/NiZn/User Safety Setup**

Click "**Safety**" to enter *CHARGE SAFETY SETUP*.

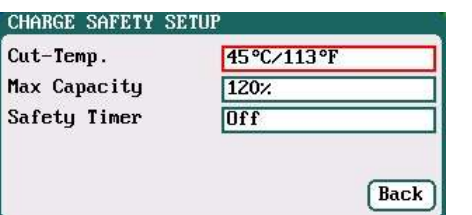

Cut-Temp: *20℃-80℃; default: 45℃* Max Capacity: *50%-200%; default: 120%* Safety Timer: *1Min-9999Min; default: off*

 $\geq$  *Cut-Temp.* is the maximum safety temperature of the battery. If the external temperature sensor detects the set value, the program will stop running in order to protect the battery from being damaged by high temperature.

#### <span id="page-17-2"></span>**LiPo/LiIo/LiFe/LiHV/LTO/User Storage Setup**

This mode is for storing LiPo/LiIo/LiFe battery that will not to be used for an extended period. The charger determines whether to charge or discharge the battery based on the configured target voltage. If the battery voltage exceeds the target storage voltage it will start to discharge, while lower than the target storage voltage it will start to charge. Select *Program→Storage* to enter *Storage* setup interface.

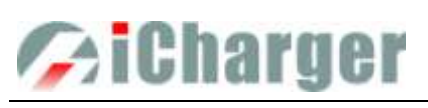

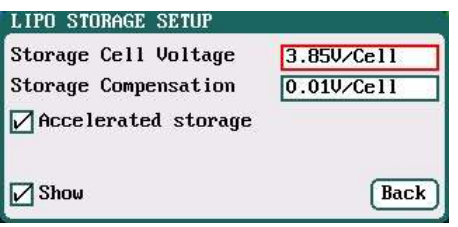

#### Storage Cell Voltage:

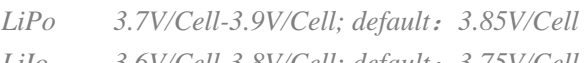

- *LiIo 3.6V/Cell-3.8V/Cell; default*:*3.75V/Cell*
- *LiFe 3.1V/Cell-3.4V/Cell; default*:*3.30V/Cell*
- *LiHV 3.75V/Cell-4.1V/Cell; default*:*3.9V/Cell*
- *LTO 2.4V/Cell-2.6V/Cell; default*:*2.5V/Cell*
- *User 1.00V/Cell-4.5V/Cell; default*:*1.0V/Cell*

#### Storage Compensation:

*0V/Cell-0.2V/Cell; Default: 0.01V/Cell*

1. *Accelerated storage*: accelerated storage via internal resistance correction. Tick *Accelerated storage* to activate accelerated storage.

2. *Storage Compensation* is the compensation for the battery voltage fallback: for storage charge, the actual storage voltage=Storage Cell Voltage + Storage Compensation; for storage discharge, the actual storage voltage=Storage Cell Voltage - Storage Compensation.

### <span id="page-18-0"></span>**LiPo/LiIo/LiFe/LiHV/LTO/NiZn/User Discharge Setup**

Select *Program→Discharge* to enter *Discharge setup* interface.

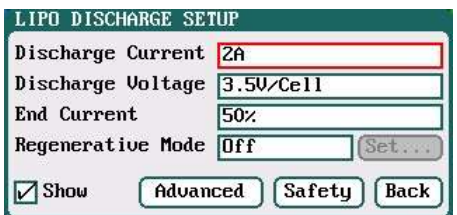

Discharge Current: *0.05A-30A; default: 2A* Discharge Voltage*:* 

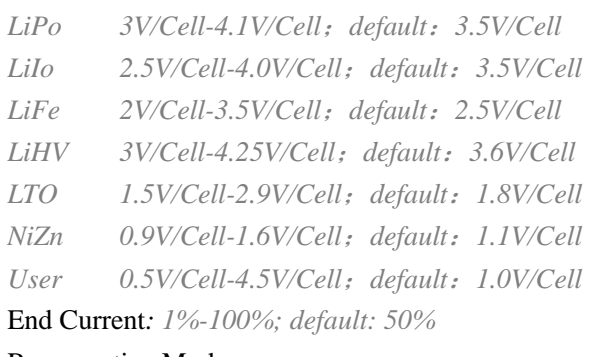

#### Regenerative Mode:

*OFF (default), To input, To channel*

- $\geq 1$ . The charger first discharges with constant current (CC) according to the user setting then turns to constant voltage (CV) when it reaches the discharge voltage. In the CV phase the current gradually falls, and the charger will terminate discharging when the current falls below the percentage of the configured discharge current.
	- 2. *Regenerative mode* has three available settings: *OFF*, *To input*, *To channel*, see more details on **Important Notes**.

#### <span id="page-18-1"></span>**Regenerative To Input**

When selecting to *To input* on *Regenerative Mode*, the energy discharged by the charger to the battery will be recovered to the input port. For parameter settings, see **[Input Limit](#page-26-0) Setup**

#### <span id="page-18-2"></span>**Regenerative To Channel**

When selecting to *To channel* on *Regenerative Mode*, "**Set…**"button changes from inactive to its operational status, and click to enter *CHANNEL REGENERATIVE SETUP* interface.

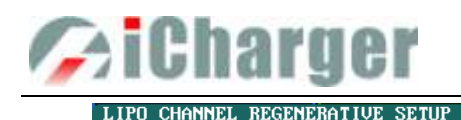

Channel Join

**Voltage Limit** 

Current Limit

Channel Join

Voltage Limit

Current Limit

Channel Join: *Resistance or bulbs (default) Charging battery* Voltage Limit: *2V-36.5V; default: 12V* Current Limit: *0.05A-30A; default: 1A*

1. For example, a 12V/60W bulb as the load of To Channel, it should set Voltage Limit =12V; Current Limit=60/12=5A. 2. When the battery as the load of To Channel, Voltage Limit and Current Limit are not settable, see details on **Channel [Regenerative Mode](#page-34-3)** .

#### <span id="page-19-0"></span>**LiPo/LiIo/LiFe/LiHV/LTO/NiZn/User Discharge Advanced Setup**

**Resistance or bulbs** 

Charging battery

Back

**Back** 

 $\overline{120}$ 

12

 $16$ 

 $\overline{1A}$ 

LIPO CHANNEL REGENERATIVE SETUP

Click "**Advanced**" to enter *DISCHARGE ADVANCED SETUP* interface.

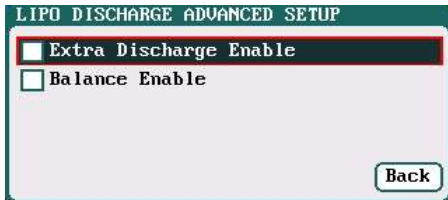

1. Tick *Extra Discharge Enable* to activate discharge enable, see more details on **[Lithium Battery Extra](#page-35-1) Discharge [Mode](#page-35-1)**.

2. Tick *Balance Enable* to activate balance discharge; when discharge enters the CV phase, it starts to balance the cell voltages.

#### <span id="page-19-1"></span>**LiPo/LiIo/LiFe/LiHV/LTO/NiZn/User Discharge Safety Setup**

Click "**Safety**" to enter *DISCHARGE SAFETY SETUP* interface.

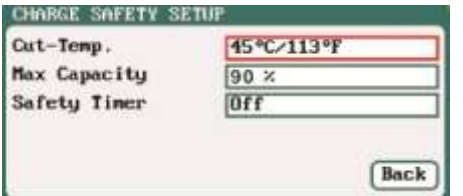

Cut-Temp: *20℃-80℃; default: 45℃* Max Capacity: *50%-200%; default: 90%* Safety Timer: *1Min-9999Min; default: off*

#### <span id="page-19-2"></span>**LiPo/LiIo/LiFe/LiHV/LTO/NiZn/User Cycle Setup**

Select *Program→Cycle* to enter *CYCLE SETUP* interface.

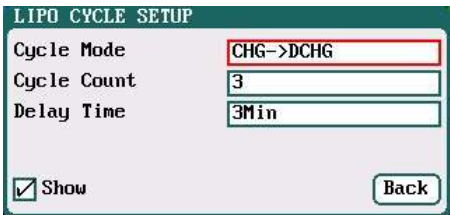

Cycle Mode*: CHG*→*DCHG(default),DCHG*→*CHG*,  *CHG*→*DCHG CHG, DCHG*→*CHG DCHG, CHG*→*DCHG STO, DCHG*→*CHG STO* Cycle Count: *1-99; default: 3* Delay Time: *0Min-9999Min; default: 3Min*

#### <span id="page-19-3"></span>**LiPo/LiIo/LiFe/LiHV/LTO/User Only Balance Feature**

Select *Program→Balance Only* to enter *Balance Only* setup interface.

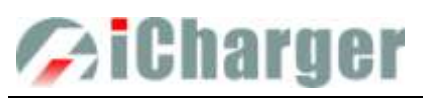

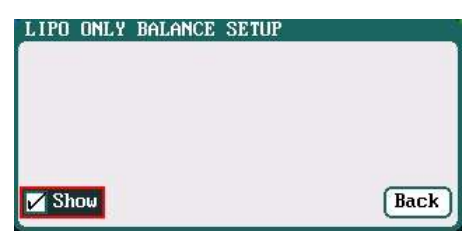

**I Balance Only** is the program only to equalize the individual cells through balance port to reduce the voltage difference.

# <span id="page-21-0"></span>**NiMH/NiCd Battery Setup**

After adding a program, it will switch to NiMH/NiCd battery in *Type* option on the *MEMORY SETUP* interface. Set the *Capacity*, the number of cells for NiMH/NiCd battery cannot be set, and the charger sets *Auto* by default, after editing all parameters for the program, click "**Save**" to save and return to the previous interface.

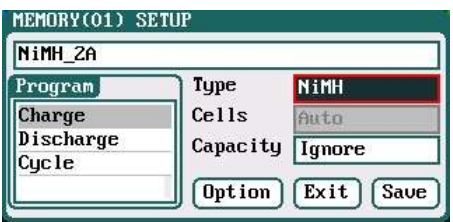

Capacity: *Ignore(default),50-999900mAh*

As shown in above picture, the program of NiMH, NiCd has the following modes: *Charge, Discharge* and *Cycle*.

#### <span id="page-21-1"></span>**NiMH/NiCd Battery Charge Setup**

Select *Program→Charge to* enter *CHARGE SETUP* interface.

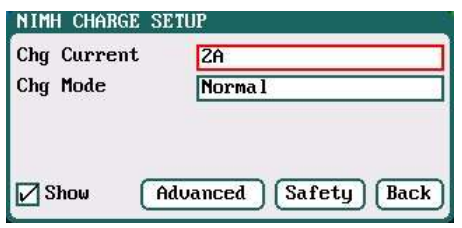

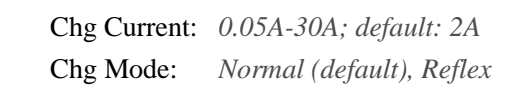

Charge Mode has *Normal* and *Reflex* modes available; use reflex mode to charge the battery, it can reduce the heat in the battery; please see charging principle on **Important Notes**.

#### <span id="page-21-2"></span>**NiMH/NiCd Battery Charge Advanced Setup**

Click "**Advanced**" to enter *CHARGE OPTION SETUP* interface.

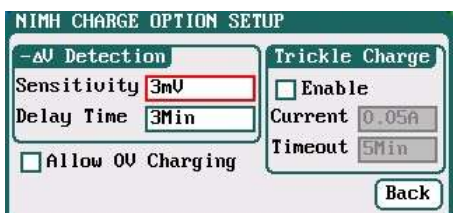

Sensitivity: *1mV-20mV; default: 3mV(NiMH), 5mV(NiCd)* Delay time: *0Min-20Min; default: 3Min*

For the over-discharged NiMH/NiCd battery, the voltage may be close to 0V, tick "*Allow 0V Charging*" to allow charge with 0V.

Tick *Trickle Enable→Enable* to activate trickle charge and set the parameters.

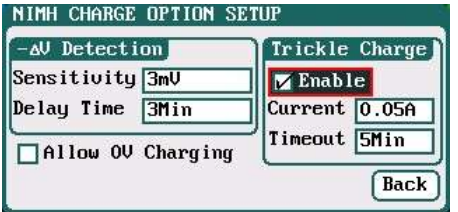

Trickle current: *0.02A-1A; default: 0.05A* Trickle timeout: *1Min-999Min; default: 5Min*

Tick **Enable** to activate trickle charge. Trickle charge means when the standard charge is completed, the charger will charge the battery with the setting trickle *Current* until the setting trickle *Timeout*, then to stop the charging process.

#### <span id="page-21-3"></span>**NiMH/NiCd Battery Charge Safety Setup**

Click "**Safety**" to enter *CHARGE SAFETY SETU* interface, See details about setting o[n LiPo/LiIo/LiFe/LiHV/LTO/NiZn/User](#page-17-1) Charge Safety Setup.

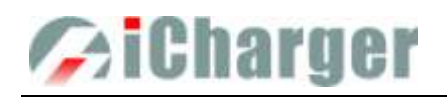

#### <span id="page-22-0"></span>**NiMH/NiCd Battery Discharge Setup**

Select *Program→Discharge* to enter *DISCHARGE SETUP* interface.

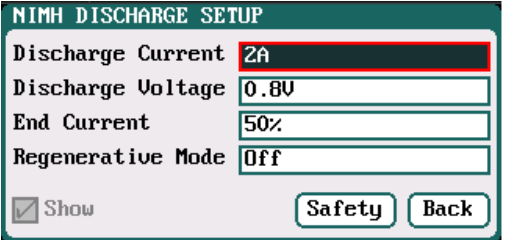

Discharge Current: *0.05A-30A; default: 2A* Discharge Voltage*: 0.1V- 50V; default: 0.8V* End Current: *1%-100%; default: 50%* Regenerative Mode*: OFF (default), To input, To channel* 

#### <span id="page-22-1"></span>**NiMH/NiCd Battery Discharge Safety Setup**

Click "**Safety**" to enter *DISCHARGE SAFETY SETUP* interface. See details about setting on [LiPo/LiIo/LiFe/LiHV/LTO/NiZn/User](#page-19-1) Discharge Safety Setup.

#### <span id="page-22-2"></span>**NiMH/NiCd Battery Cycle Setup**

Select *Program→Cycle* to enter *CYCLE SETUP* interface. See details about setting on LiPo/LiIo/LiFe/LiHV/LTO/NiZn/User Cycle Setup

# <span id="page-22-3"></span>**Pb Battery Setup**

After adding program, it will switch to Pb battery in *Type* option on the *MEMORY SETUP* interface. Set the number of *cells* and *capacity*, after editing all parameters for program, click "**Save**" to save and return to the previous interface.

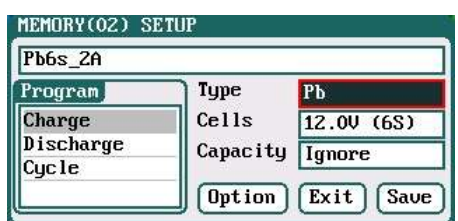

Cells: *2 -20S; default: 6S* Capacity:*Ignore(default),50-999900mAh*

As shown in above picture, the program of Pb battery has the following modes: *Charge, Discharge* and *Cycle.*

#### <span id="page-22-4"></span>**Pb Battery Charge Setup**

Select *Program→Charge* to enter *PB CHARGE SETUP* interface.

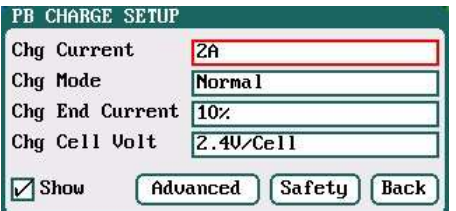

Chg Current: *0.05A-30A; default: 2A* Chg Mode: *Normal (default), Reflex* Chg End Current: *1%-50%; default: 10%* Chg Cell Volt: *2V/Cell-2.6V/Cell; Default: 2.4V/Cell*

 $\geq 1$ . The charger first charges with constant current (CC) according to the user setting then turns to constant voltage (CV) when the charging voltage reaches the peak point. In the CV phase the current gradually falls, and the charger will terminate charging when the current falls below the percentage of the configured charge current.

2. Charge mode has Normal, Reflex two modes available, about the Reflex mode (Reflex) please see **Important Notes**.

#### <span id="page-22-5"></span>**Pb Battery Charge Advanced Setup**

Click "**Advanced**" to enter *PB ADVANCED SETUP* interface,

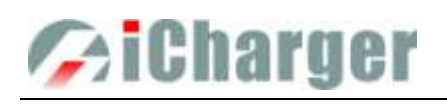

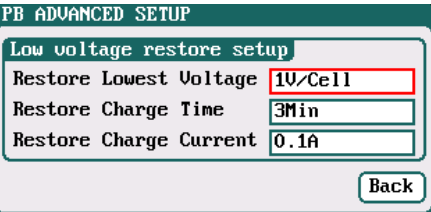

 Restore Lowest Voltage:  *0.5V/Cell-2.5V/Cell; default: 1V/Cell* Restore Charge Time: *1Min-5Min; default: 3Min* Restore Charge Current: *0.02A-0.5A; default: 0.1A*

When charging the over-discharged battery, the charger will detect if the cell voltage is larger than the *Restore Lowest Voltage*, if larger, it will pre-charge the battery with *Restore Charge Current*, if within the setting *Restore Charge Time*, the cell voltage rises to the normal value then it will turn to the charging program; otherwise it will stop running.

#### <span id="page-23-0"></span>**Pb Battery Discharge Setup**

Select *Program→Discharge to* enter *PB DISCHARGE SETUP* interface. See details about setting o[n LiPo/LiIo/LiFe/LiHV/LTO/NiZn/User](#page-18-0) Discharge Setup.

### <span id="page-23-1"></span>**Pb Battery Cycle Setup**

Select *Program→Cycle* to enter *PB CYCLE SETUP* interface. See details about setting on LiPo/LiIo/LiFe/LiHV/LTO/NiZn/User Cycle Setup.

# <span id="page-23-2"></span>**Digital Power Supply Setup**

DX12 can be an adjustable and stabilized digital power supply, setting as below:

After adding program, it will switch to *Power* in *Type* option on the *MEMORY SETUP* interface. After editing all parameters for program, click "**Save**" to save and return to the previous interface.

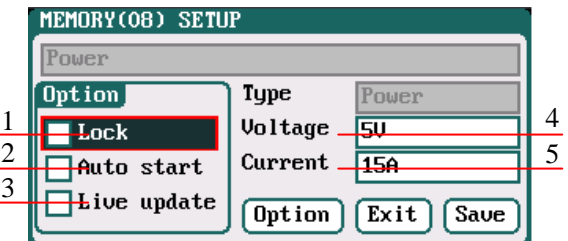

#### 1.Lock:

*The parameters can't be modified when running program*  2.Auto start: *If run this program when power off, then the program will run automatically when power on again* 3.Live update: *The modified parameters will take effect when running program*  4.Voltage: *2V- 50V*;*default: 5V* 5.Current: *1A-30A*;*default: 15A*

# <span id="page-24-0"></span>**Parameters Setup**

## <span id="page-24-1"></span>**Parameters Setup**

Press < $\bullet$ > button on the initial interface to enter the *SYSTEM MENU* interface, setting and testing of the system parameters, storage and servo can be completed on this interface.

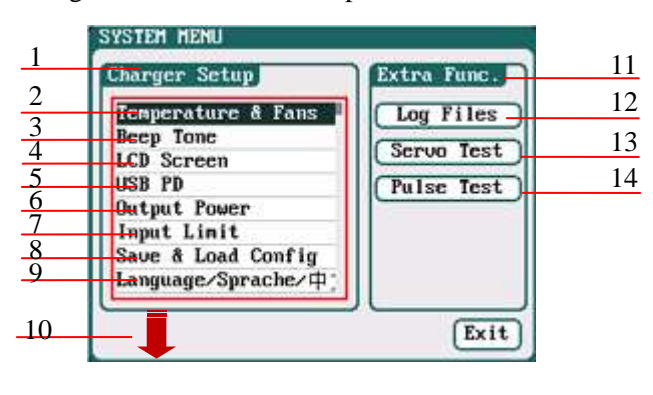

#### **1. Charger Setup Menu**

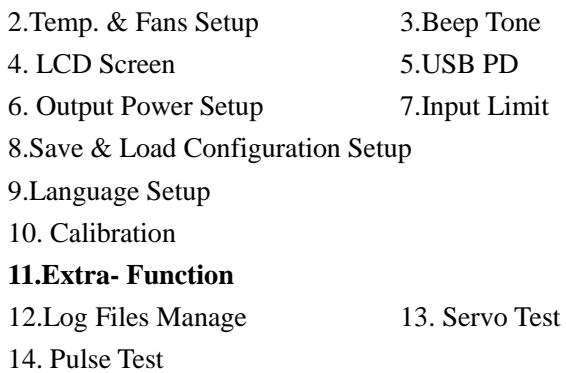

# <span id="page-24-2"></span>**Charger Setup**

After setting all parameters, click "**Save**" to save and return to the previous interface.

#### <span id="page-24-3"></span>**Temp. & Fans Setup**

Select *SYSTEM MENU→Temperature&Fans* to enter the setup interface

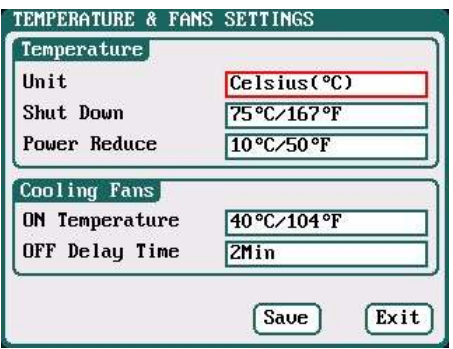

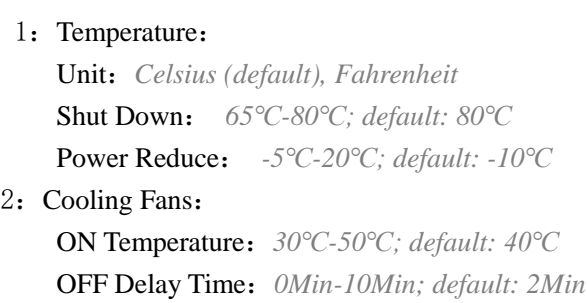

When the charger's internal temperature reaches the *ON Temperature*, the fan will start automatically to dissipate heat, and adjust speed automatically depends on the temperature increasing or decreasing. When the temperature exceeds the *Power Reduce* temperature, the charger will stop increasing (temp. shown in orange) by reducing the highest power limit. When the temperature reaches *Shut Down* temperature, the charger will shut down. [When temp. >*Shut Down*-3, the temperature is shown flashing in red]. When the temperature is lower to the *ON Temperature*, the fan will keep running within the setting time of *OFF Delay Time*.

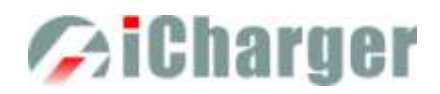

#### <span id="page-25-0"></span>**Beep Tone Setup**

Select *SYSTEM MENU→Beep Tone* to enter the setup interface.

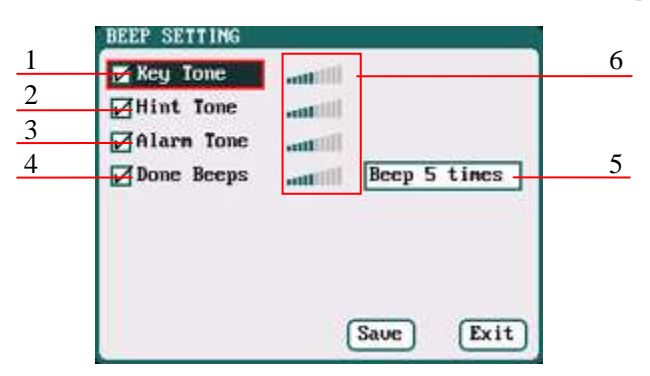

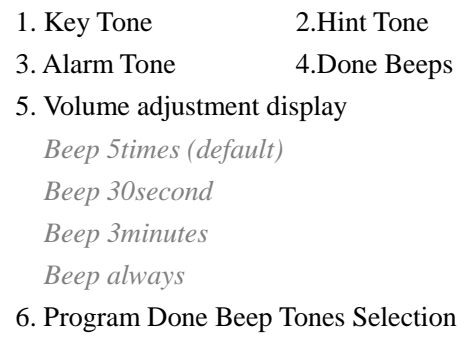

 $\triangleright$  Tick the appropriate tone, and then go to Volume adjustment bar to adjust the volume; If the beep tone is not ticked the corresponding volume adjustment shows inactive; Done Beeps have many styles available, as shown in sequence number 5 above.

#### <span id="page-25-1"></span>**LCD Setup**

Select *SYSTEM MENU→LCD Screen* to enter the setup interface.

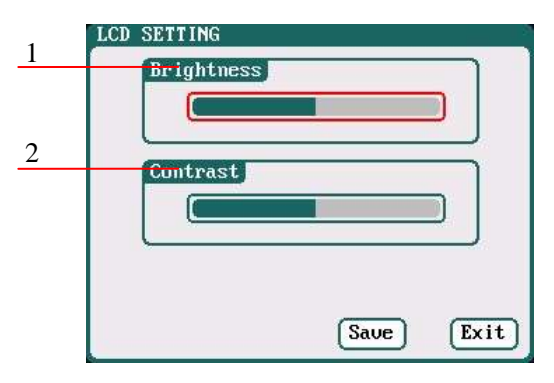

- 1. Brightness adjustment
- 2. Contrast adjustment

#### <span id="page-25-2"></span>**USB PD Setup**

Select **SYSTEM MENU→USB PD** to enter the setup interface.

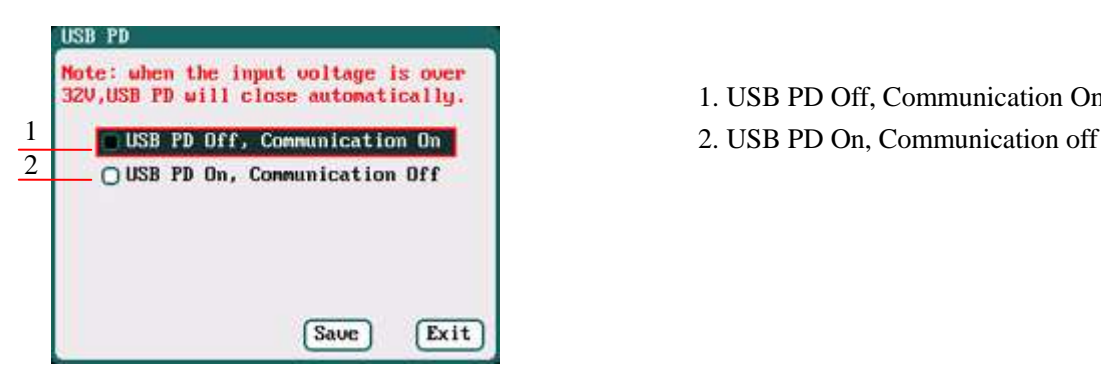

- 1. USB PD Off, Communication On
- 

#### <span id="page-25-3"></span>**Output Power Setup**

Select *SYSTEM MENU→Output Power* to enter the setup interface.

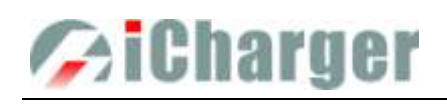

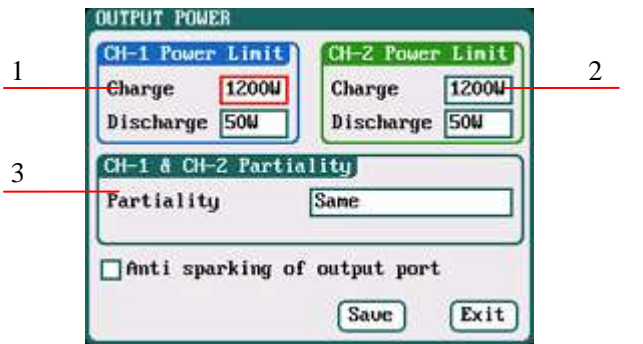

1/2. CH-1/CH-2 Output Power Setup Charge: *Maximum Power Limit for charge 5W-1200W; default: 1200W* Discharge: *Maximum Power Limit for discharge 5W-50W; default: 50W* 3. Partiality: *Same (default), CH-1, CH-2*

The maximum power limit for regenerative discharge is equal to the maximum power limit for charge. When the input or output power of charger is limited, it will trigger the CH-1/CH-2 Channel Partiality. When *Partiality* switches to *Same*, charger assigns the output power equally to two channels, switch to CH-1 or CH-2, the charger will give priority to the selected channel output, while the output power of other channel may be reduced to 50W (discharge for 5W).

#### <span id="page-26-0"></span>**Input Limit Setup**

Select *SYSTEM MENU→Input Limit* to enter the setup interface.

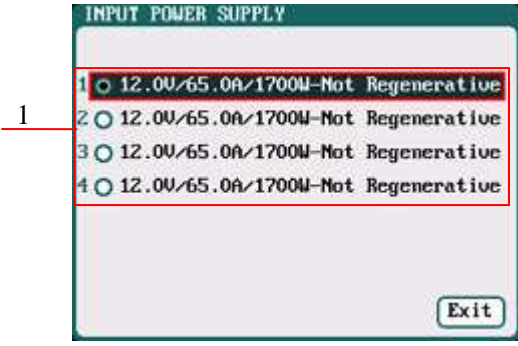

1. Four options of Input Sources

After selecting input source, enter the relevant power supply setting to set the parameters, after setting click "**Save**" to save and return to the previous interface.

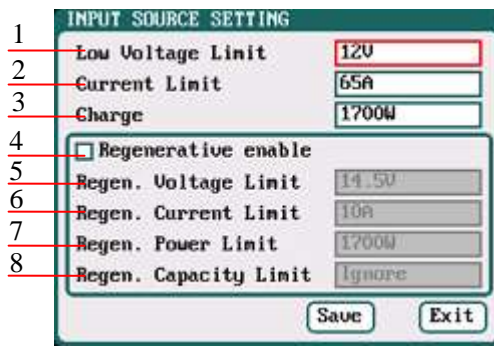

1.Low Voltage Limit: *11V-48V; default: 12V* 2.Current Limit: *1A- 65A; default: 65A* 3.Charge Power Limit: *5W-1700W; default: 1700W* **4.Regenerative enable**  5.Regen. Voltage Limit: *12V-48V; default: 14.5V* 6.Regen. Current Limit: *1A-65A; default: 10A* 7.Regen. Power Limit: *5W-1700W; default: 1700W* 8.Regen. Capacity Limit: *Ignore (default),100-999900mAh*

After ticking *Regenerative enable*, if run the regenerative assenting to input, the electrical discharged will be re-charged as the battery of input power.

When the input source unselected, pop up the **MANAGE** interface, as below:

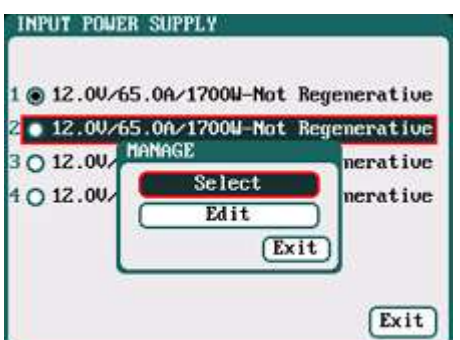

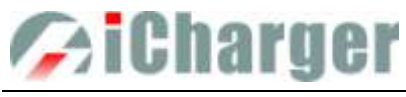

The maximum possible output power of charging is restricted by the input voltage and input current: Wmax  $\approx$  Imax  $*$  $\text{Vir}^*$  95%, The curve is as below.

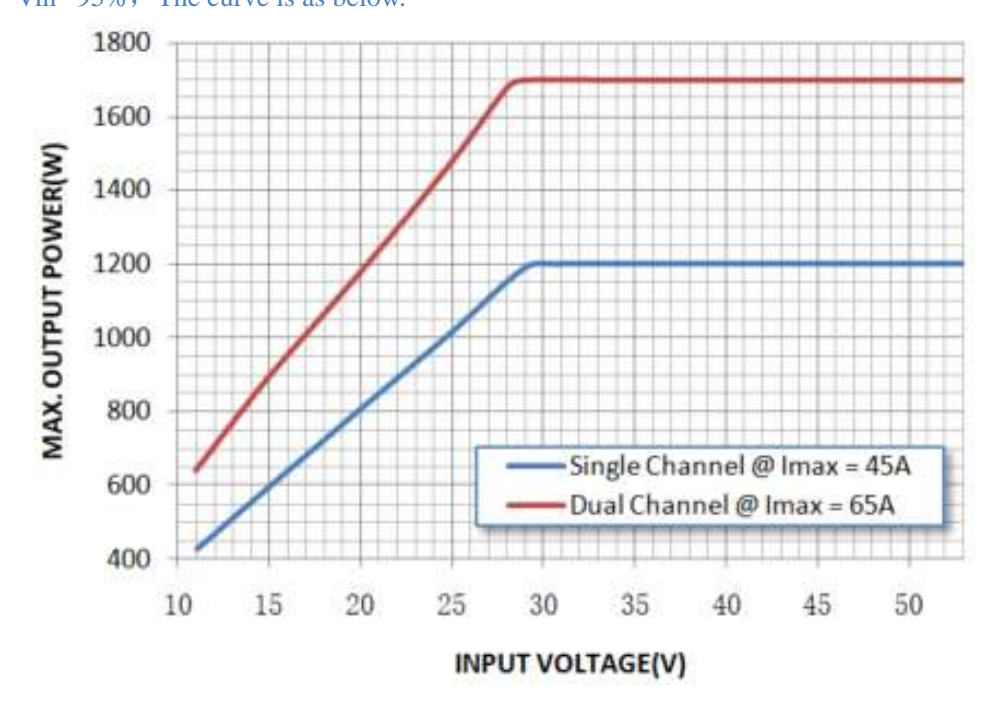

#### <span id="page-27-0"></span>**Save & Load Configuration Setup**

Select *Save & Load Config* on *SYSTEM MENU* and enter the setup interface.

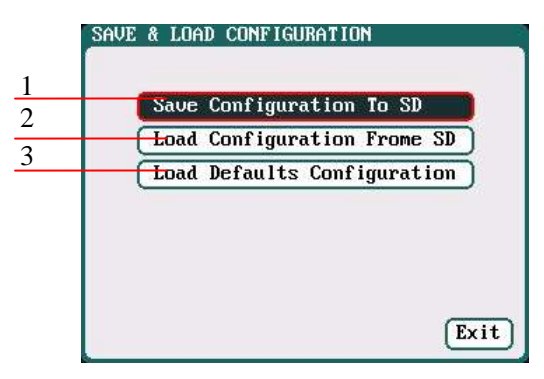

- 1. Save Configuration to SD card
- 2. Load Configuration from SD card
- 3. Load Defaults Configuration

**►** 1. Users can *Save Configuration To SD* card and re-load via the SD card if needed.

2. After *loading the configuration files*, in addition to *Calibration Select*, it will cover all settings within the charger.

#### <span id="page-27-1"></span>**Language Setup**

Select **SYSTEM MENU→Language** to enter the setup interface, there is English or German for the user to choose.

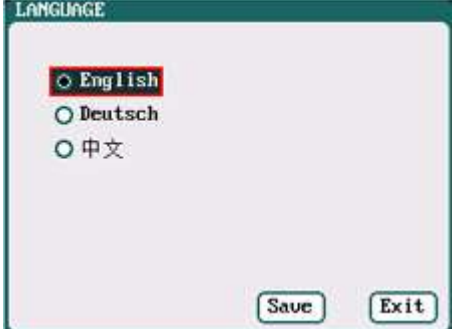

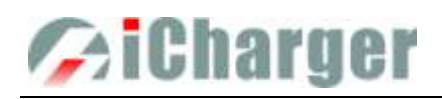

#### <span id="page-28-0"></span>**Calibration**

Select *SYSTEM MENU→Charger Setup→Calibration* to enter the setup interface. *User Calibration* may result in large data deviation, affecting normal use; so *User Calibration* is not suggested.

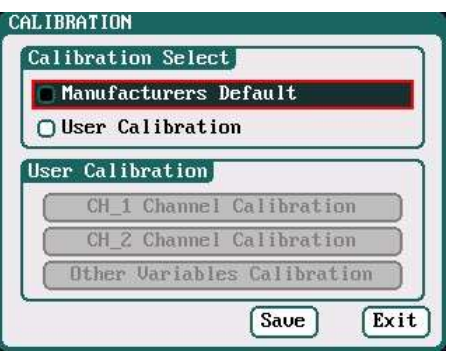

If the user select *User Calibration*, the *User Calibration* option changes to active status

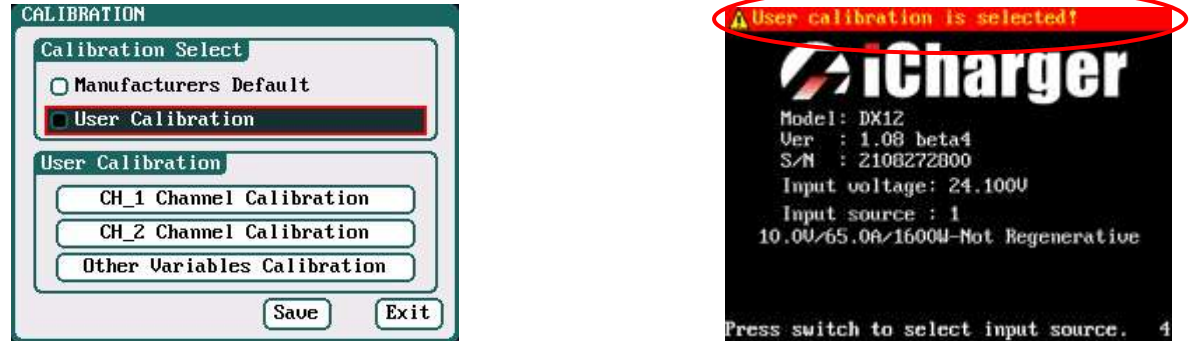

If the user selects *User Calibration*, the corresponding message will appear in the interface after booting the charger, as shown in the up picture above.

Select *CH-1/2 Channel Calibration* to enter the channel calibration interface, Select *Other Variables Calibration* to enter the other variable calibration.

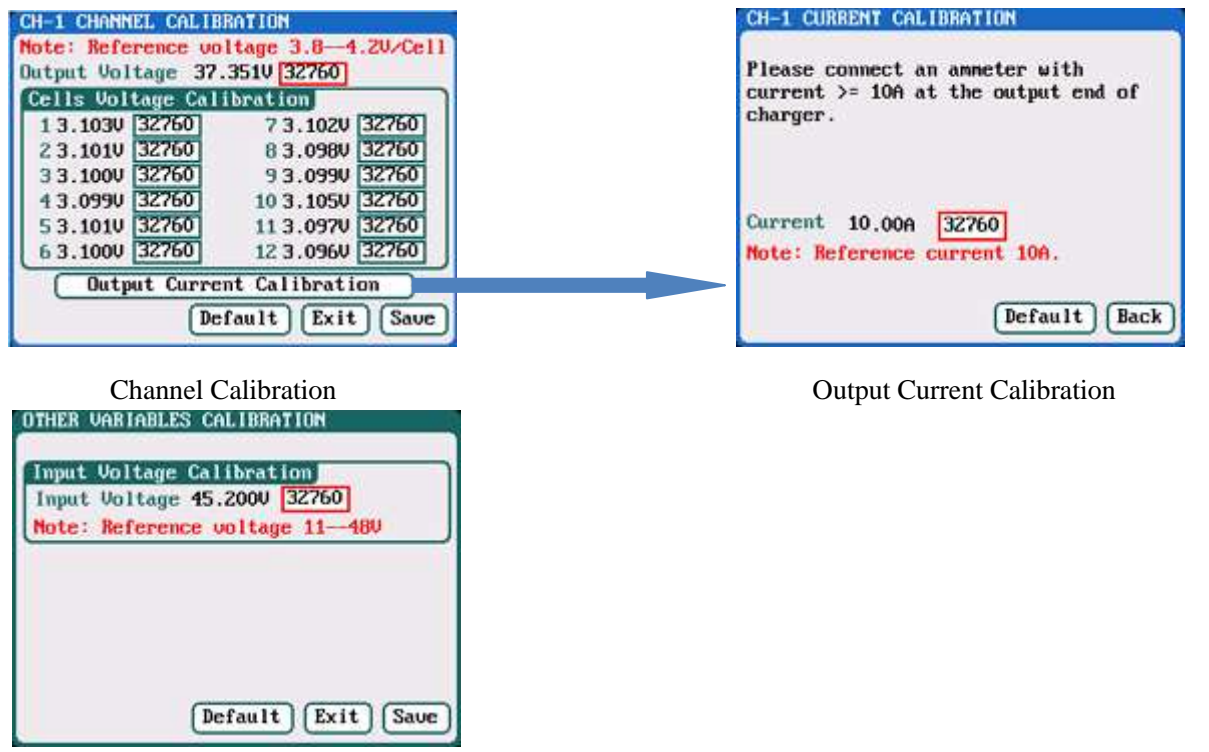

Other Variables Calibration

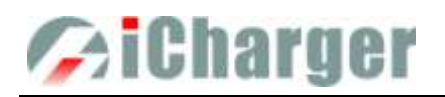

# <span id="page-29-0"></span>**Extra Function**

#### <span id="page-29-1"></span>**Log Files Manage**

Select *SYSTEM MENU→LOG FILES* to enter the manage interface.

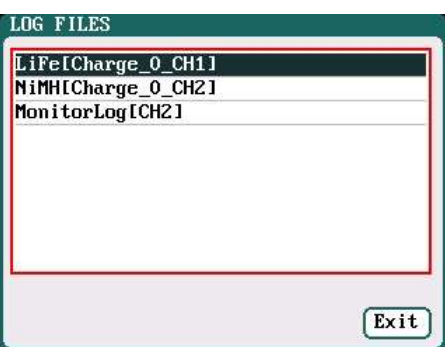

First select and click the .TXT files when managing log files and the system will pop up the *LOG FILES OP* dialog box.

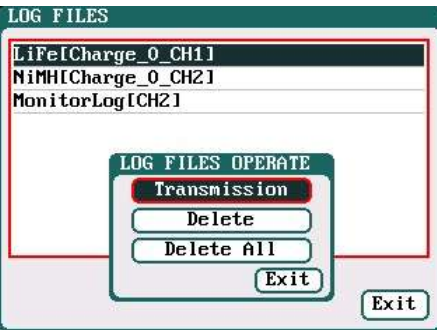

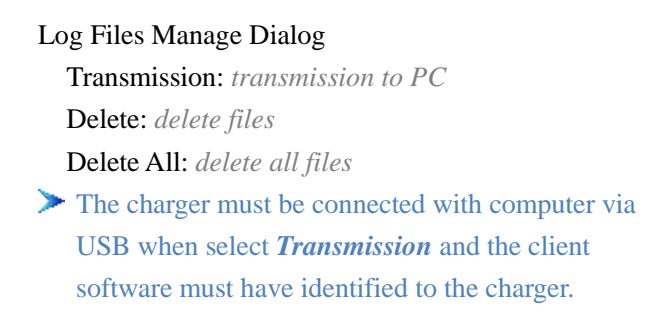

Select *Delete* to pop up the *LOG FILE DELETE* dialog box, Select *Yes* to delete this file, select *No* to cancel. And select *Delete All* to delete all.

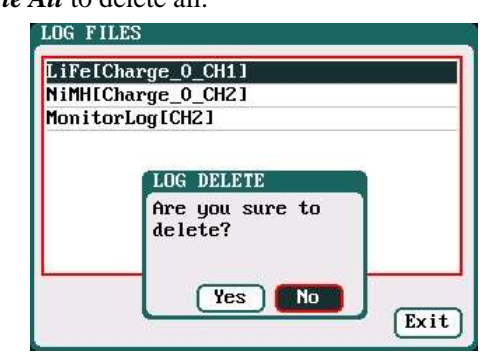

#### <span id="page-29-2"></span>**Servo Test**

Connect the servo with the multifunctional port like below, but pay attention that the port can't provide voltage for the servo, and it needs connect external power supply.

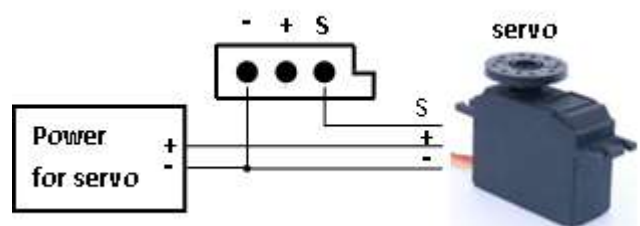

Select *SYSTEM MEN→SERVO TEST* to enter servo test interface; insert Servo into multi-function port to test.

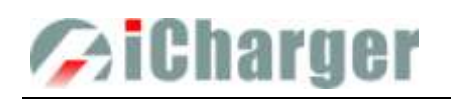

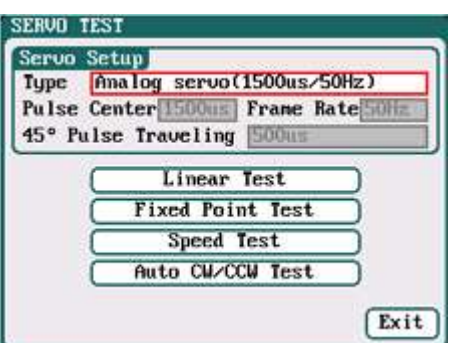

- 1. Type: *Analog servo (1500us/50Hz) Digital servo (1500us/333Hz) Digital servo (760us/560Hz) User: Pulse Center: 700us-1600us Frame Rate: 40Hz-700Hz 45°Pulse Traveling:100us-1000us*
- 2. Liner Test
- 3. Fixed point Test
- 4. Speed Test
- 5. Auto CW/CCW Test

Select the test mode and go to the following corresponding interface.

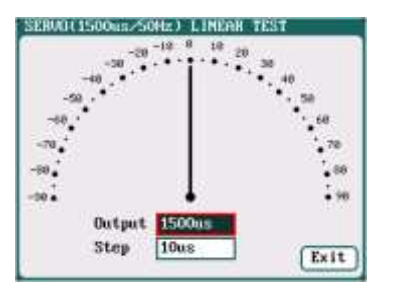

**Liner Test:** When turning the knob, the pointer deflects with the setting value of *Step,* and the servo responds accordingly.

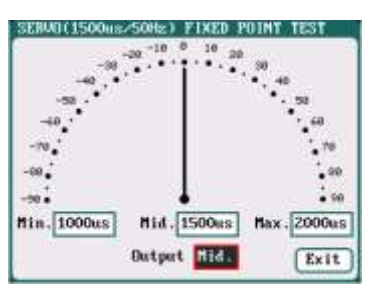

**Fixed Point Test: When turning** knob, the pointer deflects among each setting value and the se responds accordingly.

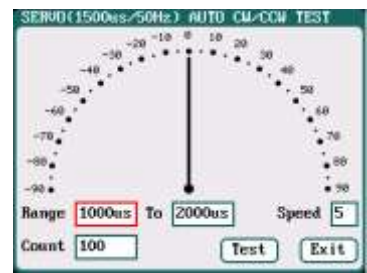

**Auto CW/CCW Test:** Click *Test* button then the pointer deflects the setting times at a set rate back and forth among each setting values, and the servo responds accordingly.

#### Speed Test:

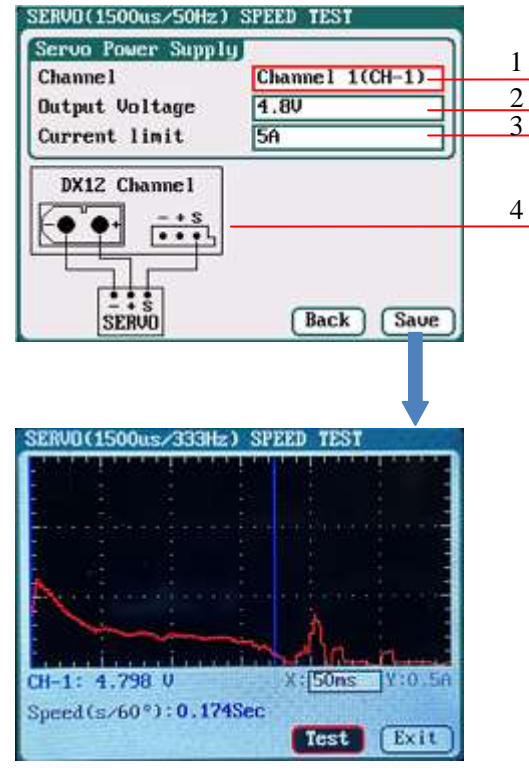

#### 1.Channel

 *Channel 1(CH-1)* 通道 *1 Channel 1(CH-2)* 通道 *2*

- 2.Output Voltage *4V-10V; default: 4.8V*
- 3.Current limit *1A-10A; default: 5A*
- 4. Wiring diagram

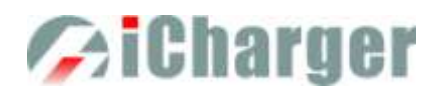

#### <span id="page-31-0"></span>**Pulse Measurement**

Connect the signal receiver or transistor with the multifunctional port like below, which can measure their pulse signal:

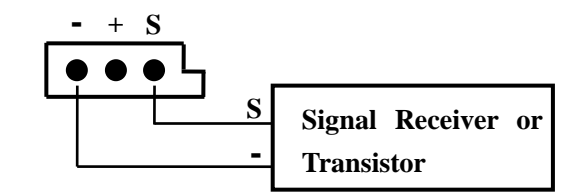

Select *SYSTEM MENU→Pulse Test* to enter the pulse test interface, only *CH-1 J1* port supports the input signal of Pulse Measurement.

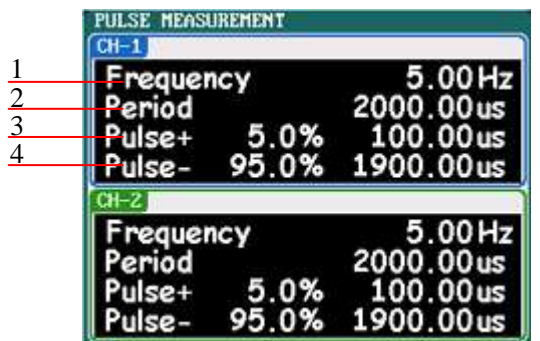

- 1. Pulse frequency
- 2. Pulse period
- 3. Positive pulse duty cycle and pulse width
- 4. Negative pulse duty cycle and pulse width

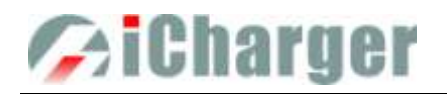

# <span id="page-32-0"></span>**Junsi Console for DX12**

Please download the software via *[http://www.hillrc.com/soft/JunsiConsoleSetup.msi,](http://www.hillrc.com/soft/JunsiConsoleSetup.msi)* double click the file:

#### JunsiConsoleSetup.msi to install.

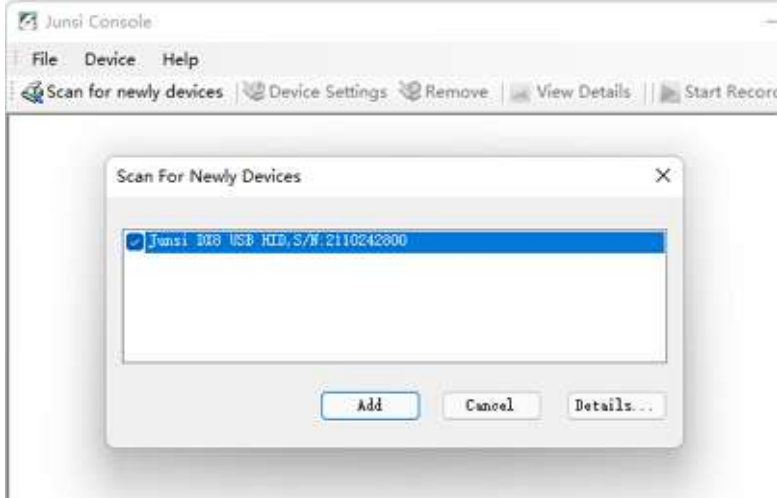

1. Connect DX12 with PC via USB port (make sure USB driver has been installed), and run the software, then the system will find new equipment, so just click "Add"

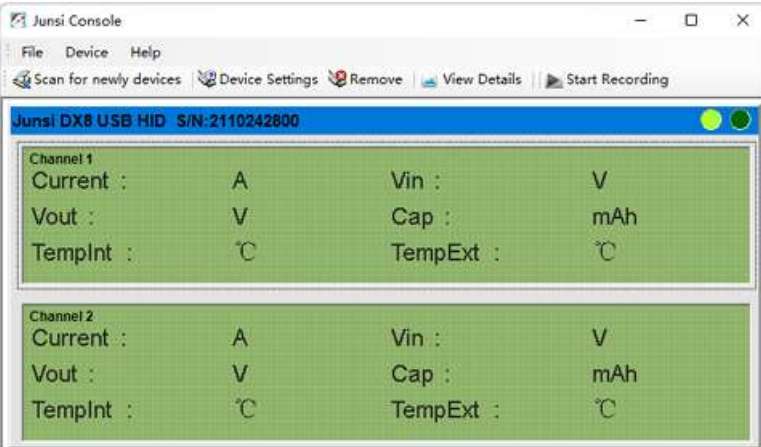

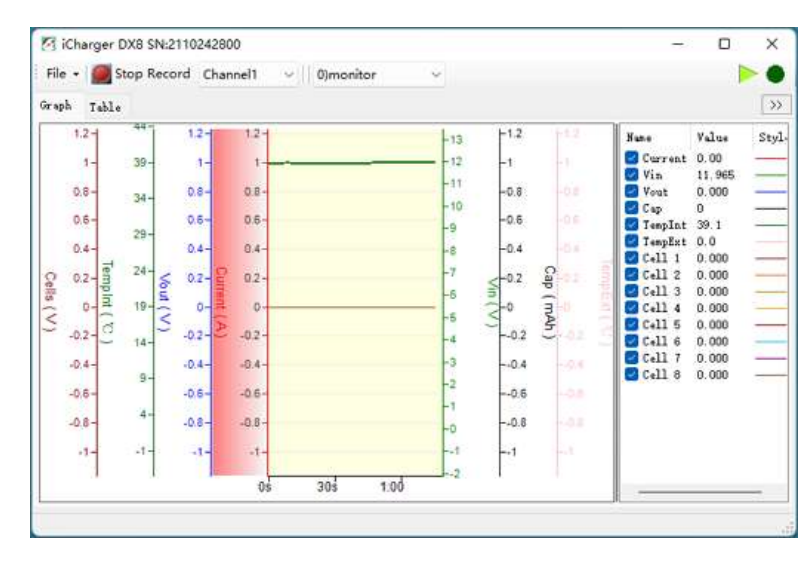

2. Click "Start recording", and then click "View details"

3. Start the charge/discharge program of DX12, then detailed data and curves can be viewed

Note: DX12-enabled third-party software **Data Explorer** *<http://www.nongnu.org/dataexplorer/download.html>*

# <span id="page-33-0"></span>**Firmware Upgrades**

# <span id="page-33-1"></span>**Firmware Upgrades via Junsi Console**

First, connect Junsi Console for DX12 as the last chapter; then do as the follow steps to finish the update:

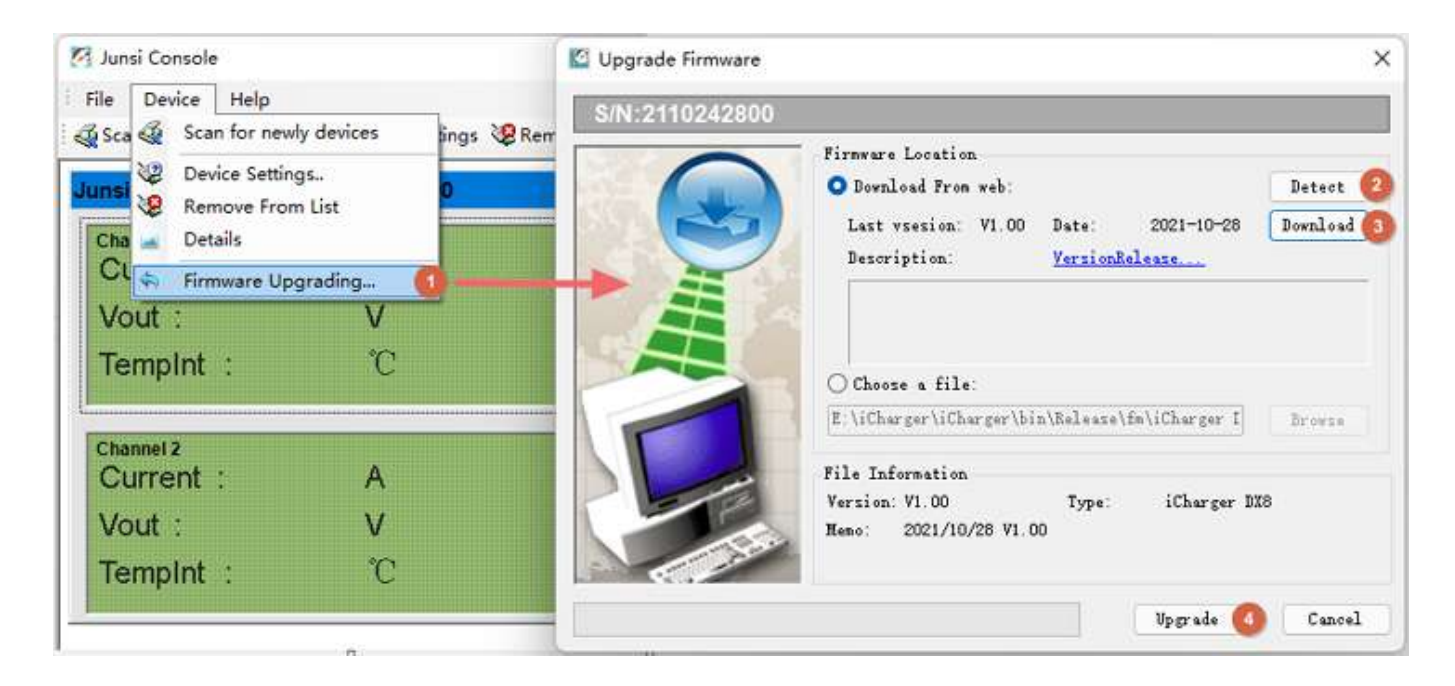

If there is any mistake during update, please keep the power supplying for DX12 and try again. If the charger cannot start normally for the updating (e.g.: in the event of an unexpected power outage during the update process), enter into *BOOT mode* firstly, and then update again.

# <span id="page-33-2"></span>●**Boot Mode**

.

Press the **<>**+**<STATUS-2>**+**<STOP/START-2>** at the same time and connect the power supply of the charger, After hearing a "beep" sound, release the button.

If the charger fails to start normally (ex. Unexpected power outage), please enter the Boot mode again, it will repeat the above steps to upgrade again.

 $\triangleright$  Upgrade failed in the case of not power outages, click "  $\upsilon$   $\upsilon$   $\upsilon$  to upgrade again;

# <span id="page-33-3"></span>**Firmware Upgrades via SD Card**

- 1. Create a new directory in the available SD card: X:\Junsi\Upgrade ;
- 2. Rename the firmware file to **DX12.BIN**, and copied to the new directory;
- 3. Insert the SD card into the charge to enter *Boot mode*, the charger will automatically upgrade the firmware, and it finishes after hearing a beep sound. (The process lasts about 15 seconds, and please not turn off the power)
- 4. After the upgrading is complete, the charger will reboot.

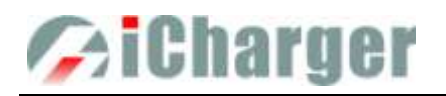

# <span id="page-34-0"></span>**Important Notes**

## <span id="page-34-1"></span>**The Charging Principle for Reflex Charge Mode**

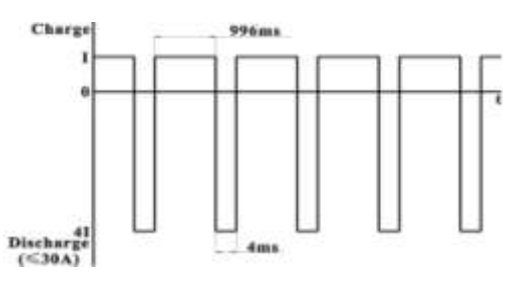

## <span id="page-34-2"></span>**Power Regenerative Mode**

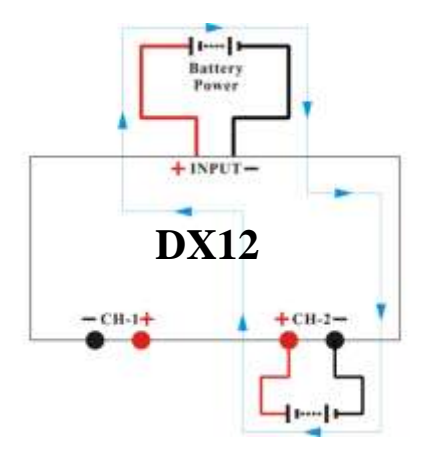

Reflex charge mode only supports NiMH and Pb battery. It does not support lithium battery. Using reflex charge mode to charge battery can reduce effectively the heating of the battery. Go to the MEMORY SETUP  $\rightarrow$  Charge  $\rightarrow$  Chg Mode to select Reflex mode.

which is when the power supply for the charger acts as "battery power", the charger will regenerative charge for "battery power" during the process to discharge the battery. Go to *MEMORYSETUP*→*Discharge*→*Regenerative Mode*  $\rightarrow$  *To input.* 

## <span id="page-34-3"></span>**Channel Regenerative Mode**

Channel Regenerative Mode is the feature for discharging from one channel to another channel, which supports resistor discharge, bulbs discharge, and charging battery.

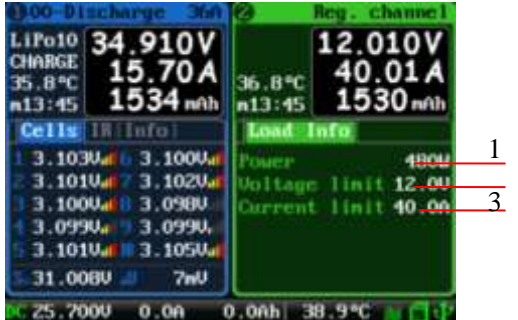

- 1: Regenerative power
- 2: Regenerative voltage limit
- 3: Regenerative current limit

# <span id="page-34-4"></span>◆**Resistance or Bulbs**

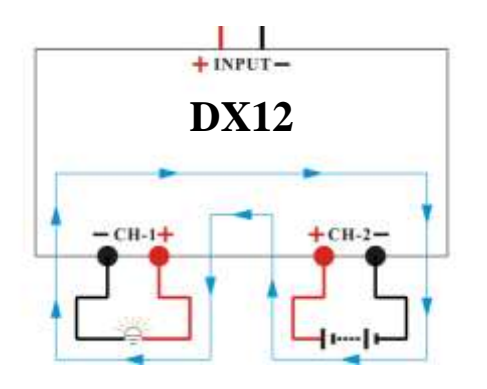

- 1. Connect the resistance or bulbs to any channel of the charger;
- 2. In another channel of the charger, *MEMORY SETUP →*  $Discharge \rightarrow Regenerative Mode \rightarrow To channel, to$ select *Resistance or bulbs*, then connect the battery for discharging to this channel, and start the discharge program to discharge the battery. Press STOP/START button to end the program during the period.

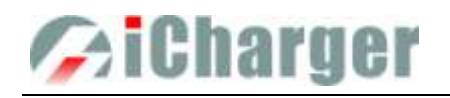

# <span id="page-35-0"></span>**Charging Battery**

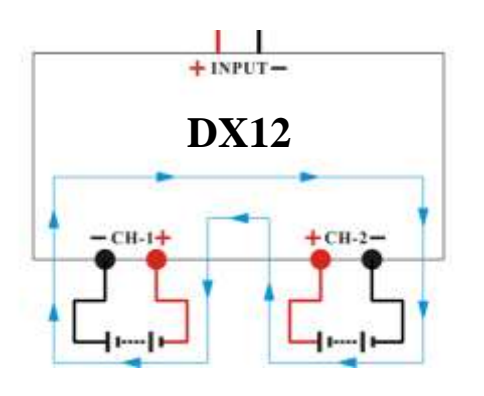

- 1. In any channel of the charger, *MEMORY SETUP → Discharge →Regenerative Mode →To channel*, to select Charging battery; then connect the battery for discharging to this channel, and start the discharge program, and this channel will be in discharging stand by status;
- 2. Connect the battery as the load to another channel of the charger, and start the charge program; the discharging channel is activated accordingly;
- 3. Press STOP/START button of any channel during the program running process to end the running status.

## <span id="page-35-1"></span>**Lithium Battery Extra Discharge Mode**

You can expand the iCharger's discharge power capacity by connecting the external capacity resistance. You should pay special attention when expanding the discharge circuit. The balance port must be connected to the battery and the expanding capacity resistance R should be connected in series to the positive connection. (See the following diagram)

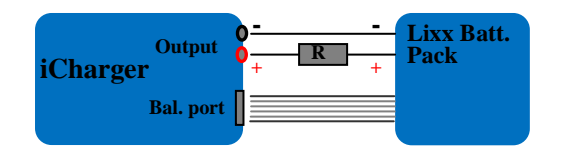

In this mode, the lithium battery discharges through the iCharger and R,  $P = Pi + Pr$ , (Pi is the charger's wasted power capacity; Pr is wasted power capacity by resistance). Pi is limited by the set charger's maximum discharge power capacity.

**External capacity resistance's setting:**

 $R = Vbat / Iset;$ 

 $P = V$ bat \* Iset;

R: The value of the external capacity resistance

P: Rating capacity of the external capacity resistance

Vbat: Battery voltage

Iset: Discharge current

For example: discharge a pack of 20V lithium battery at 7A  $R = 20V / 7A = 2.85\Omega$  $P = 20V X 7A = 140W$ 

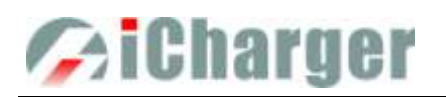

# <span id="page-36-0"></span>**Appendix**

# <span id="page-36-1"></span>**Status Indication of Running Channel**

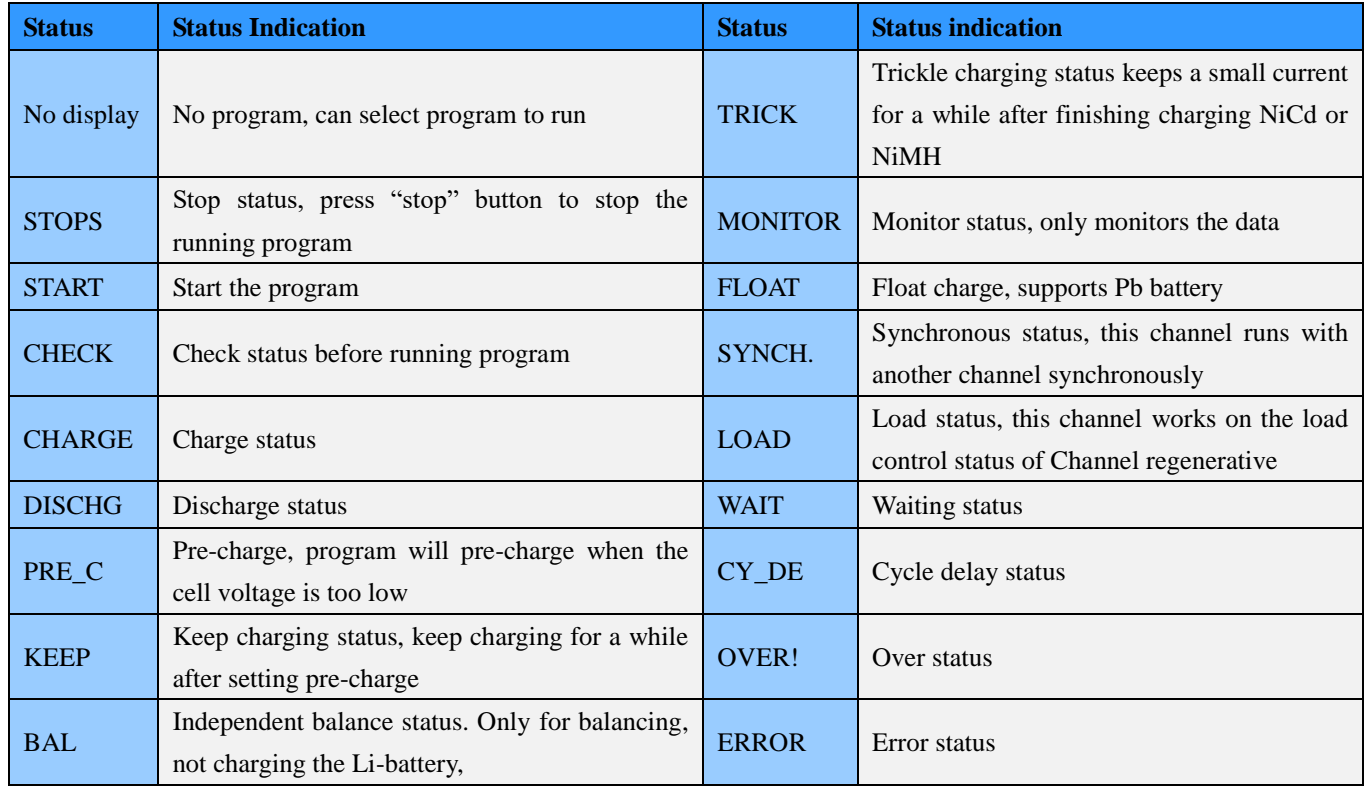

## <span id="page-36-2"></span>**Status Indication of Channel Control**

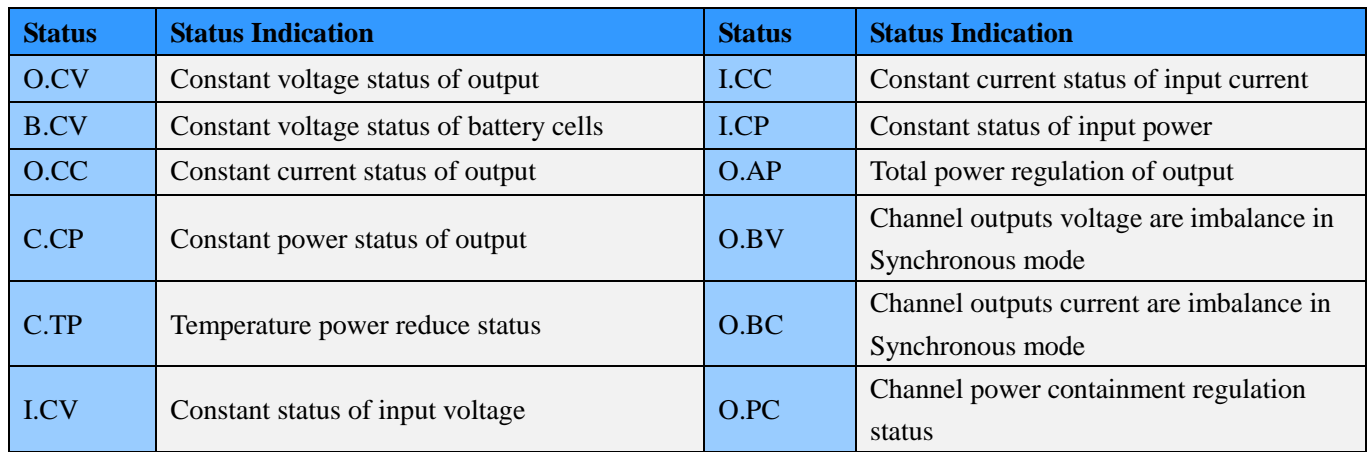

# <span id="page-37-0"></span>**Error Messages**

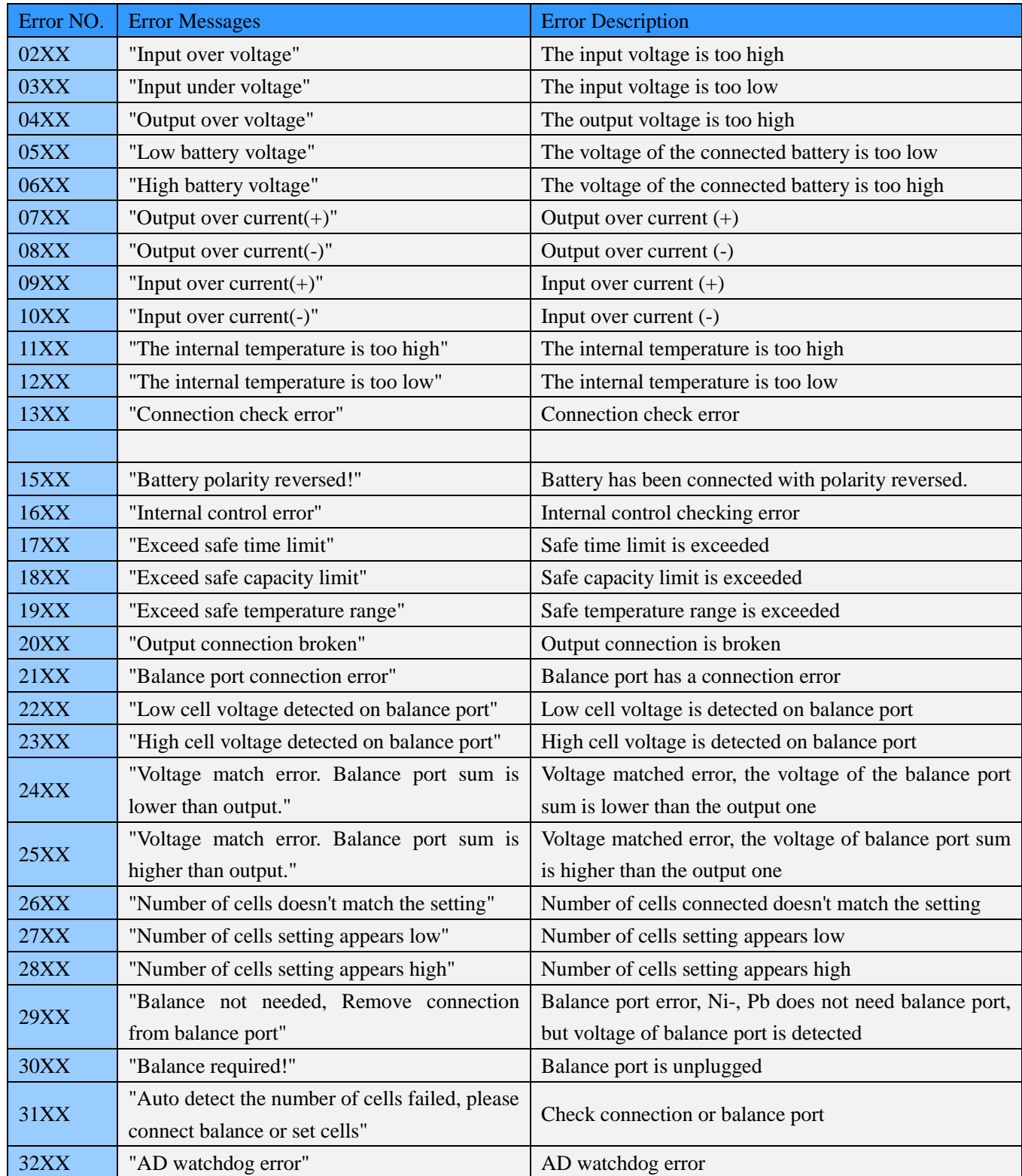